STANDARD OPERATING PROCEDURES (SOP) FOR THE COAST GUARD'S TRAINING SYSTEM

# Volume 7

# Advanced Distributed Learning (ADL)

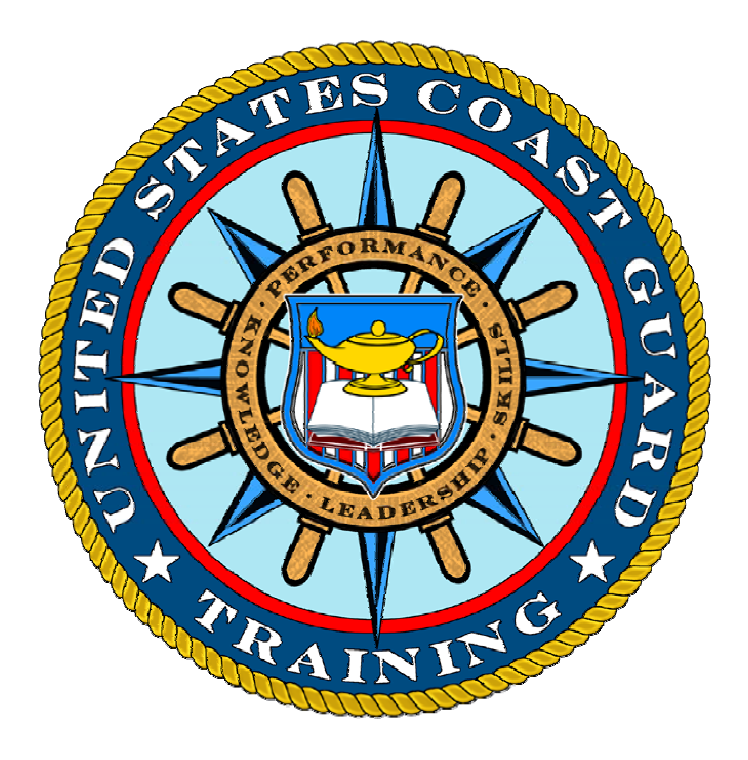

Office of Training, Workforce Performance & Development (CG-132) Human Resources Directorate

> Coast Guard Headquarters Washington, D.C. June 2007

### **TABLE OF CONTENTS**

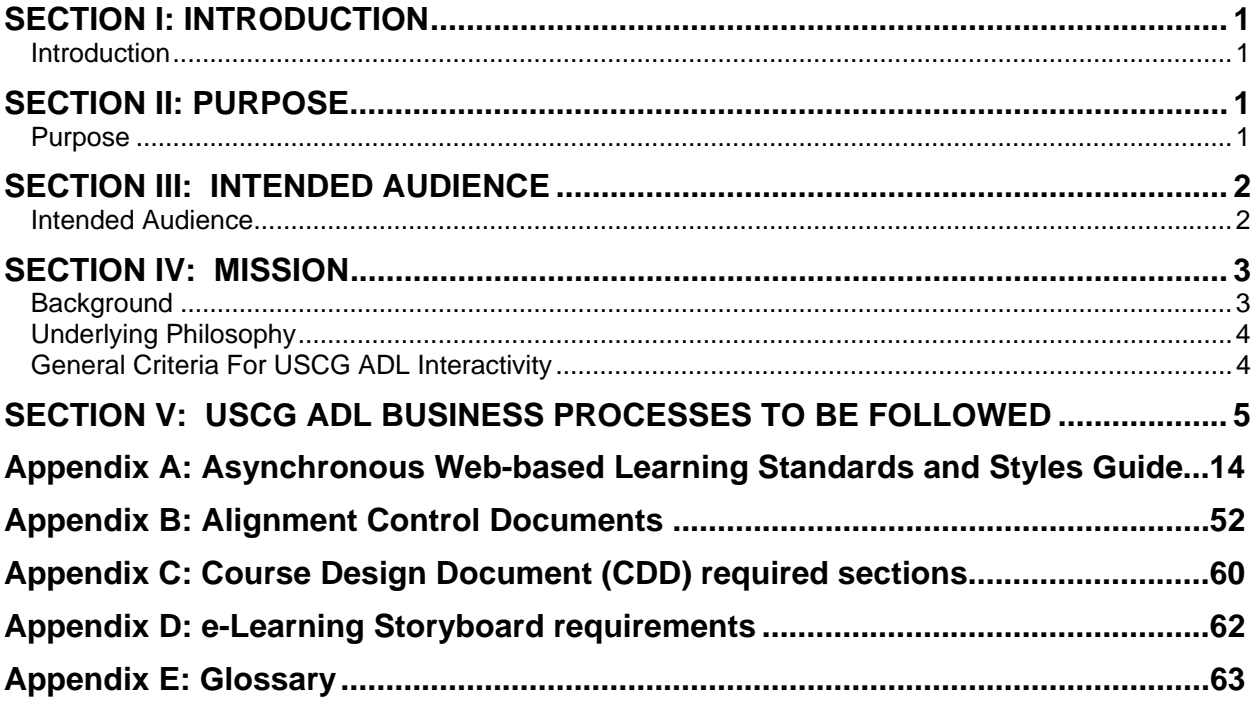

### <span id="page-2-0"></span>**SECTION I: INTRODUCTION**

#### **Introduction** This SOP describes the process by which Coast Guard Advanced Distributed Learning (ADL) is identified, requested, designed and developed, implemented, and maintained. It defines the process, the players, and the requirements for initiating an ADL solution; the milestones in project development, piloting, and implementation; and the requirement for an associated lifecycle maintenance plan. Appendix A, "United States Coast Guard Asynchronous Web-based Learning Standards and Styles Guide," contains the technical standards that guide asynchronous web-based learning development. Variations from this process, procedures, and standards must be approved by CG-1325.

### **SECTION II: PURPOSE**

**Purpose** The purpose of this SOP is to ensure that the Business Rules of CG-132 are promulgated and inculcated into the ADL program. The rules are:

- Identify opportunities for the conversion of all or part of existing resident courses to ADL.
- Partner with Program Owners to create or convert General Mandated Training courses to gain high-visibility successes and help shape the culture.
- Market and engage Program Owners to create a "pay as you go" basis for new ADL products.

In accordance with COMDINST 1554.2, CG-132 provides and ensures funding is provided for the ADL infrastructure on which all products covered by the SOP reside.

This SOP was developed to ensure that ADL development follows a Human Performance Technology analysis and produces products that focus on work accomplishments for the Coast Guard. Although Appendix A defines the technical development requirements for asynchronous web-based learning, this SOP also includes these additional ADL products and tools:

- Instructor Facilitated e-Learning
- Web-based and Part-Task Simulations
- Electronic Performance Support Systems (EPSS)
- Interactive Electronic Technical Manuals (IETM)

Documents that set standards for development of these additional ADL assets will be forth coming.

### <span id="page-3-0"></span>**SECTION II: PURPOSE (continued)**

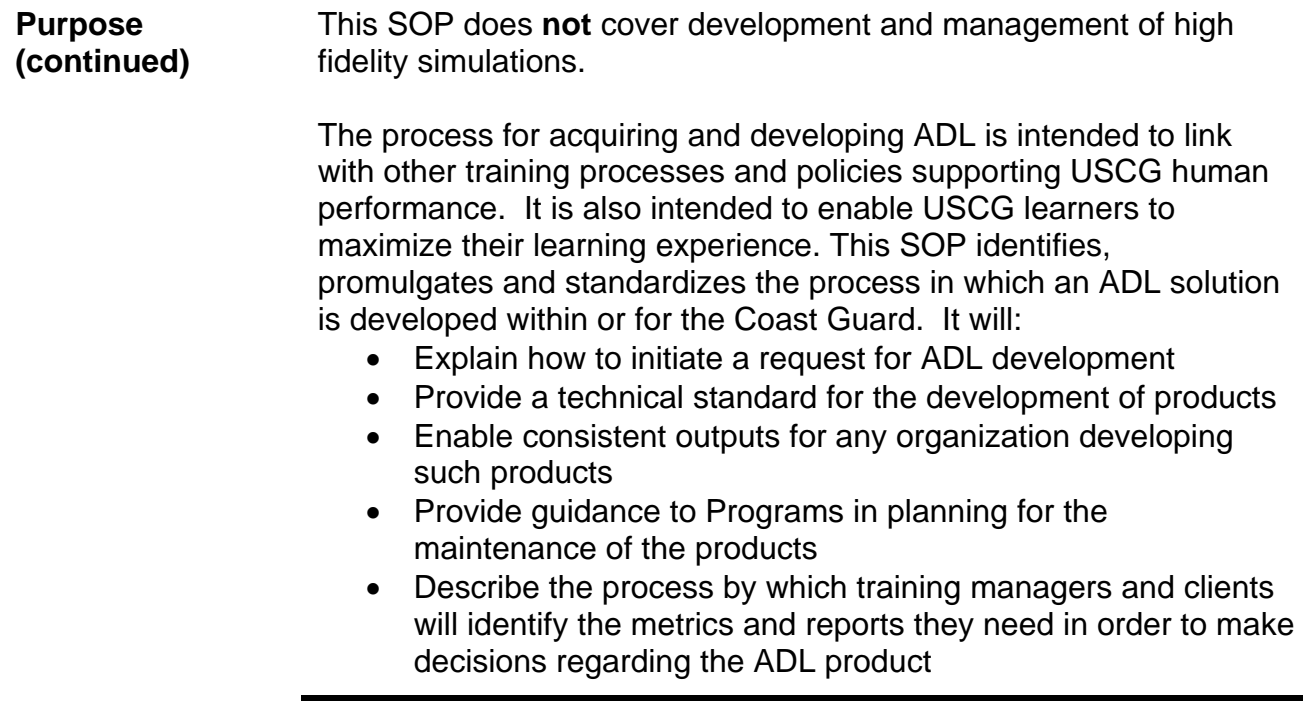

### **SECTION III: INTENDED AUDIENCE**

**Intended Audience** The audience for this ADL SOP includes all members of the Coast Guard who have a need to develop and deploy ADL solutions for documented needs (Reference: Analysis SOP <http://www.uscg.mil/tcyorktown/PTC/sop.shtm>). These members include Human Performance Technology practitioners, Training Program Managers, Clients, contractors, and others who embrace the efficient delivery of web-based performance support.

#### <span id="page-4-0"></span>**SECTION IV: MISSION**

**Background** Since the United States Coast Guard began delivering learning across the internet and intranet in 2000, the ADL organization and infrastructure have matured. A primary theme during maturation has been the unification of ADL with support of Coast Guard human performance. Specifically, it centered on how ADL can be used to meet critical performance support objectives, how ADL business processes could be aligned with other training processes (including performance analysis, curriculum design, and evaluation), and, finally, identifying how products can be successfully mounted and hosted on the USCG learning management system (LMS). Recognizing the unique resourcing, maintenance, accessibility requirements, and alignment with other USCG e-business processes, Coast Guard ADL is integrating approaches that make sense in managing and appropriately sustaining ADL so that it better serves the missions and operations of USCG.

# <span id="page-5-0"></span>**SECTION IV: MISSION (continued)**

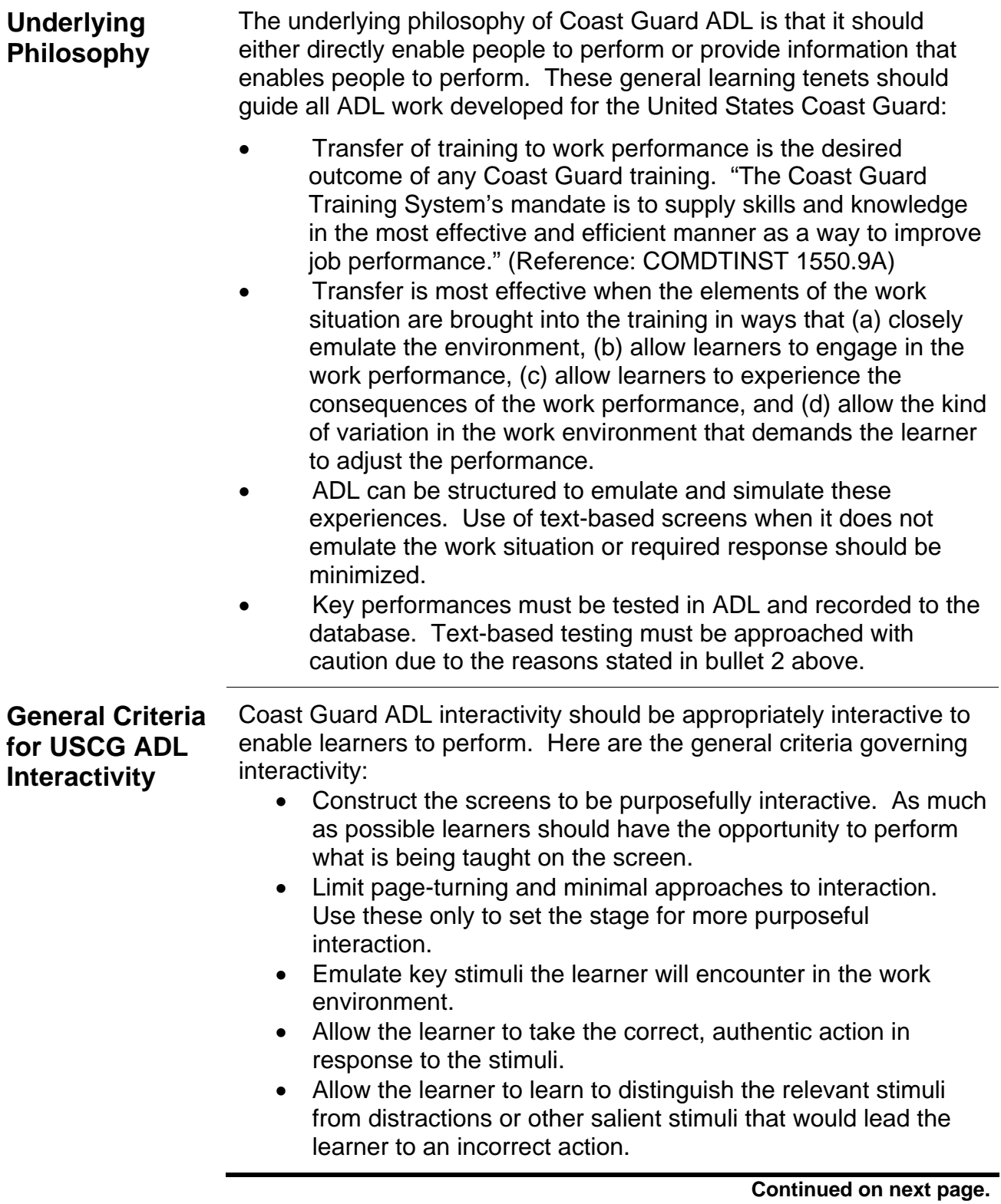

#### <span id="page-6-0"></span>**SECTION IV: MISSION (continued)**

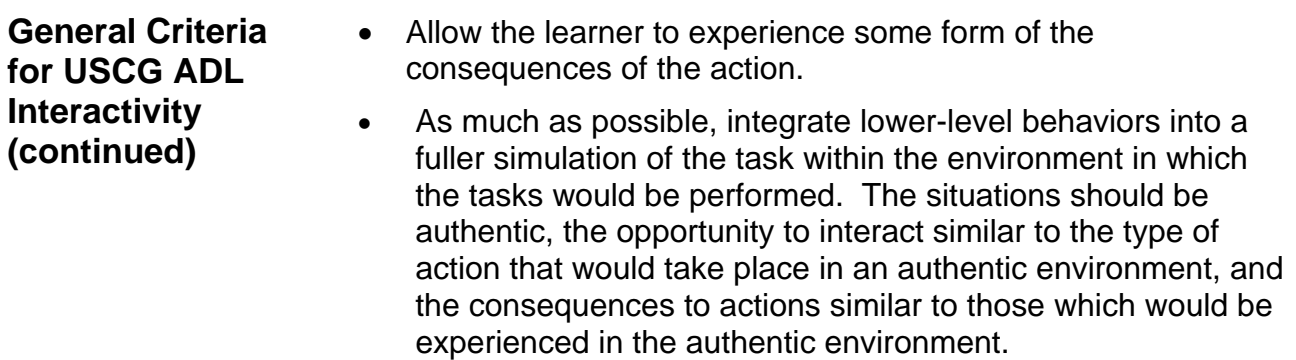

### **SECTION V: USCG ADL BUSINESS PROCESSES TO BE FOLLOWED**

#### **ADL Business Processes**

The ADL business process is intended to ensure alignment with other USCG training and performance support processes. It is also intended to ensure that all stakeholders have input and approval of critical milestones so that the final product delivered is evaluated as acceptable for Coast Guard ADL use.

The process has three phases: decision, development, and verification, validation, and acceptance (VV&A). Figures 1, 2, and 3 show the process flow. Table 1 details each step along with the participants, actions, and approvals.

The appendices contain the control documents and criteria for specific deliverables in the process. All control documents cited in the workflow must be on file with the correct approvals before further work on a specific ADL project can proceed or be accepted.

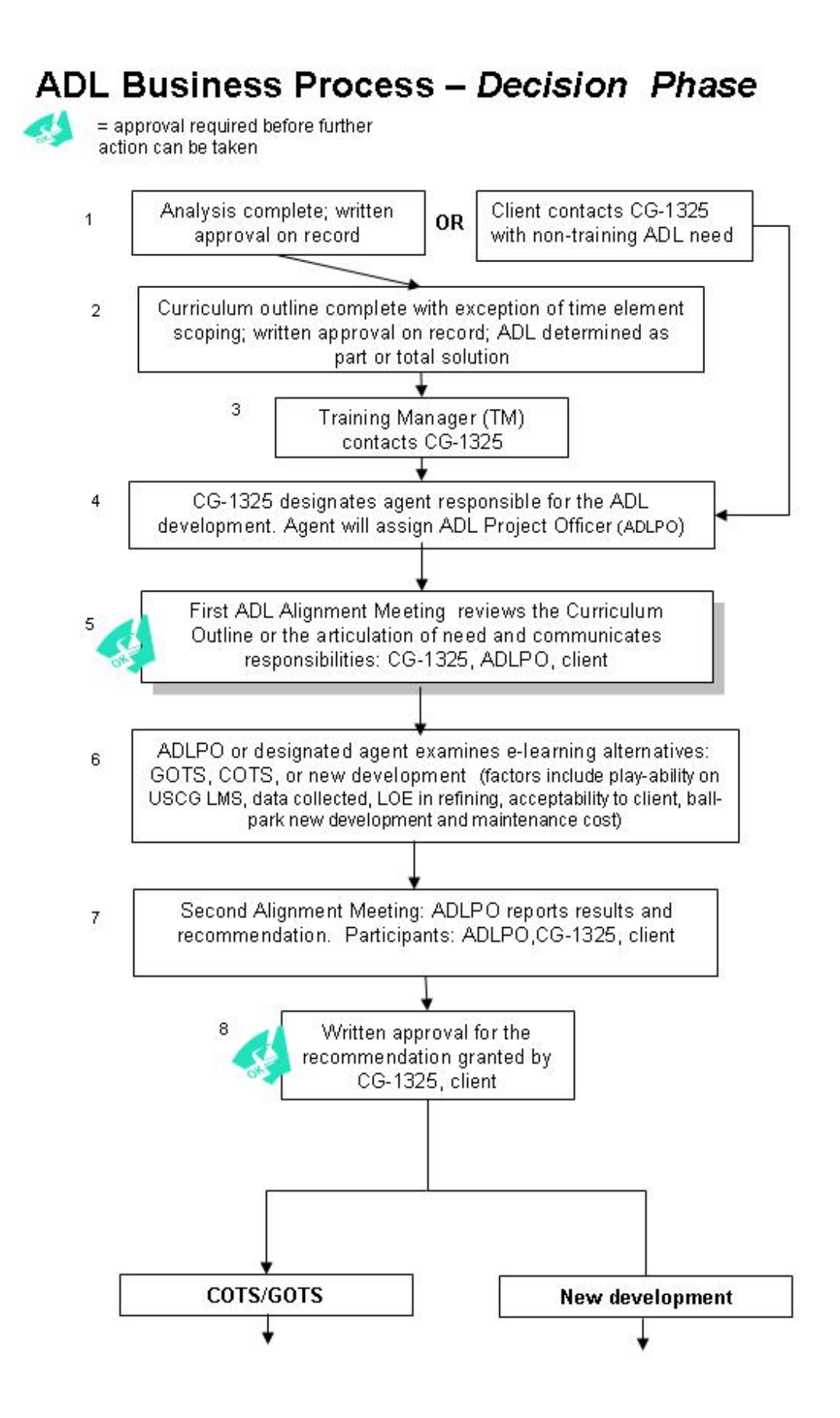

**ADL Business Process - Development Phase** 

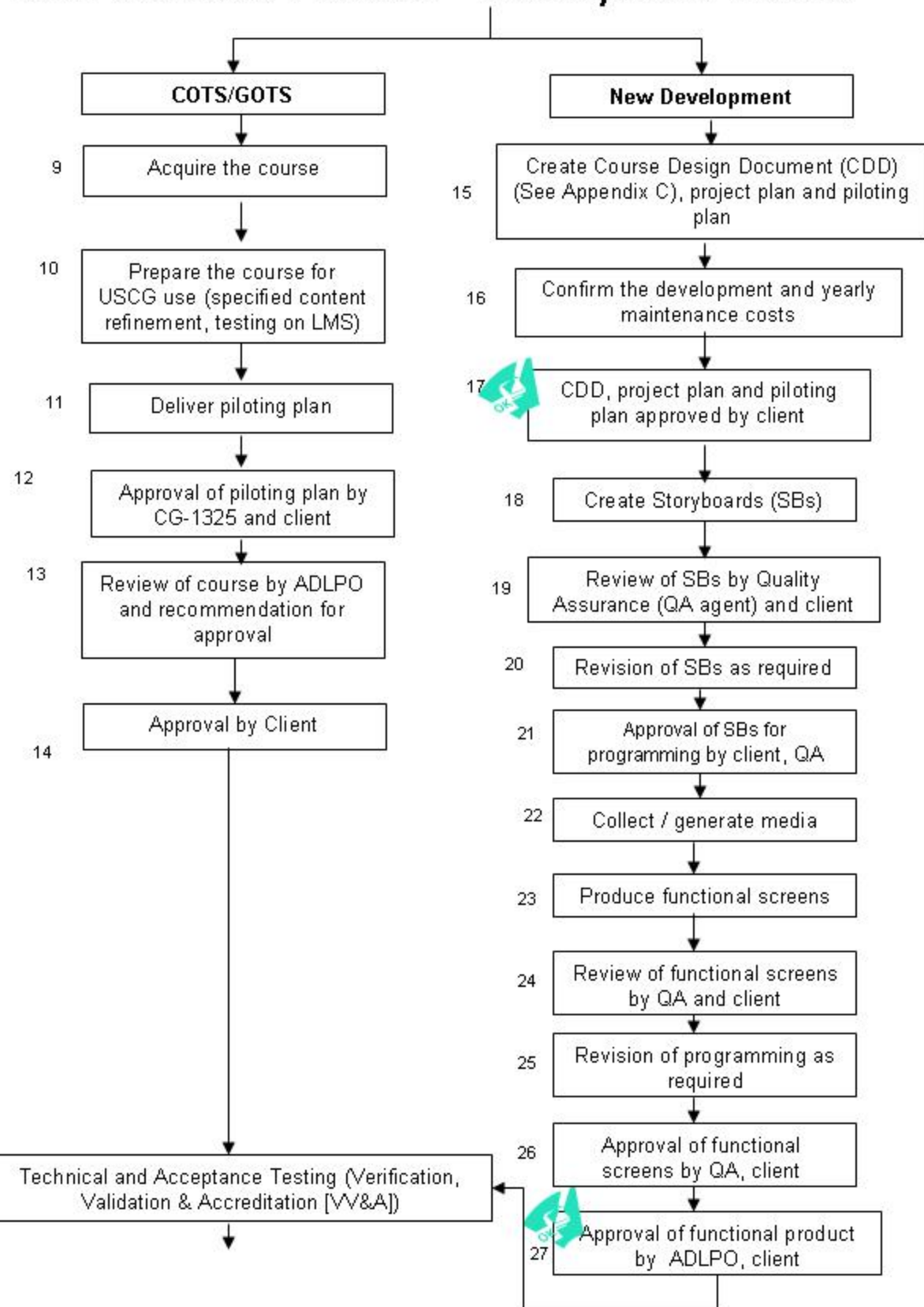

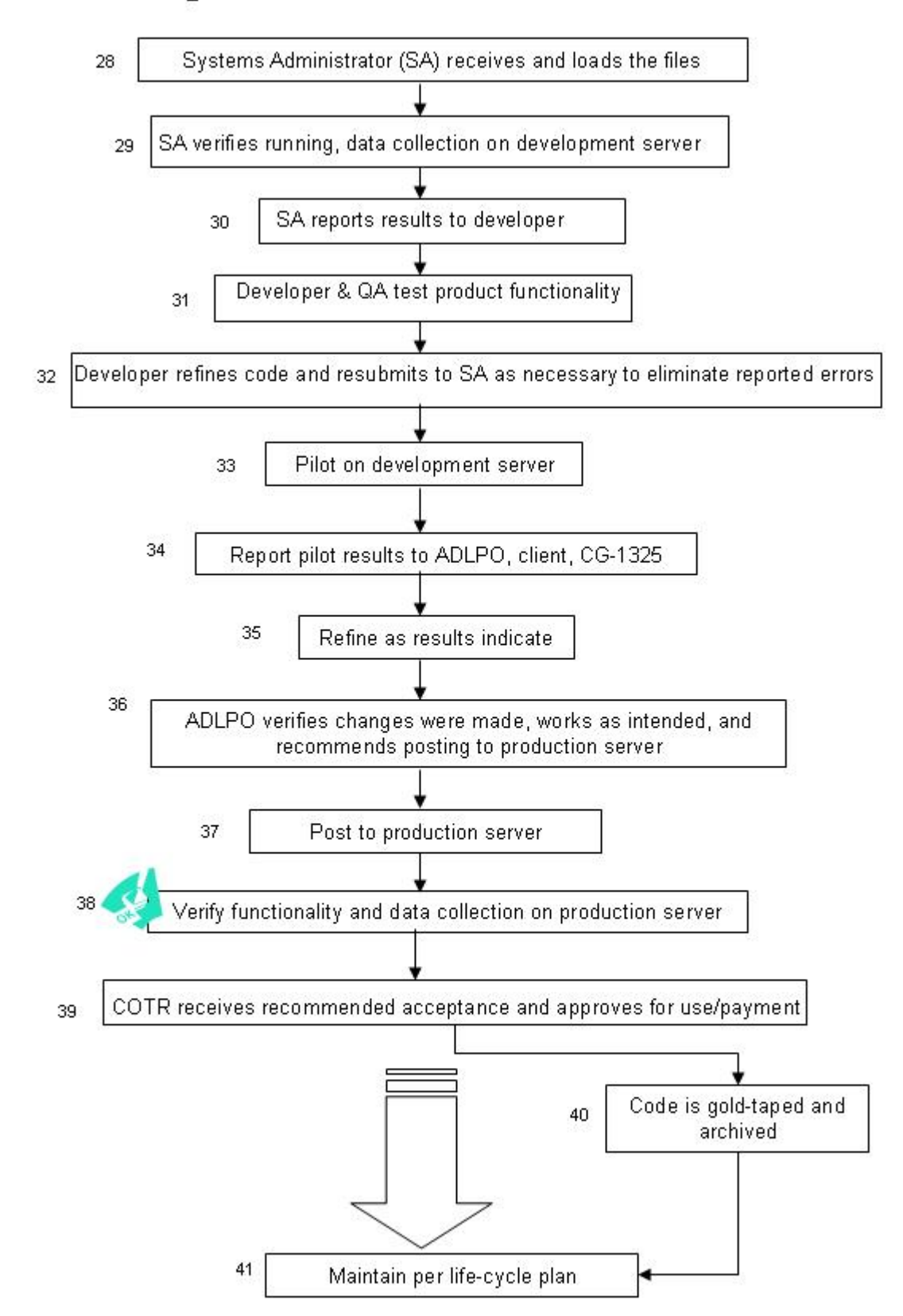

### E-learning Business Process - VV&A Phase

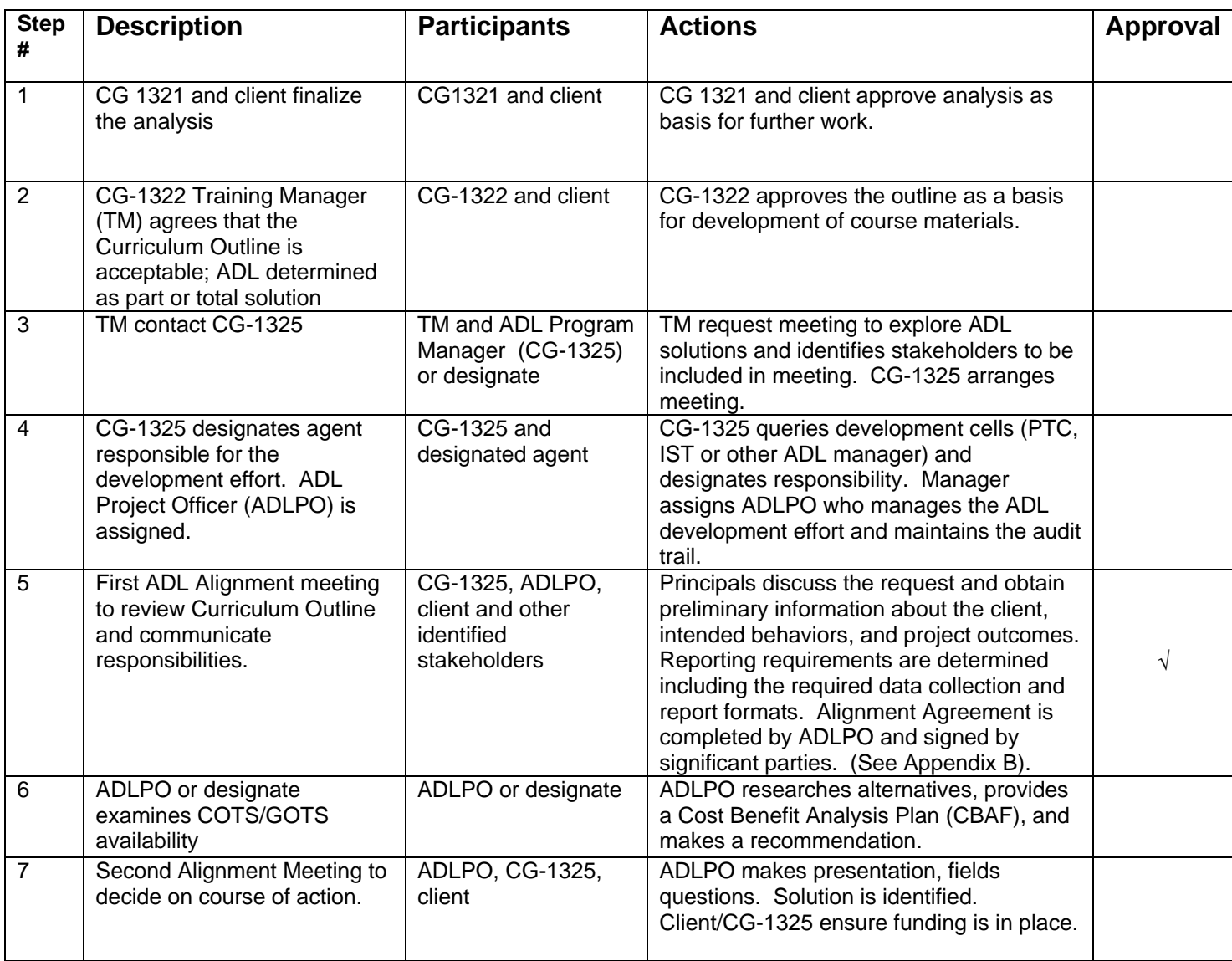

**NOTE**: If ADL request is a non-training solution, begin with Step 3

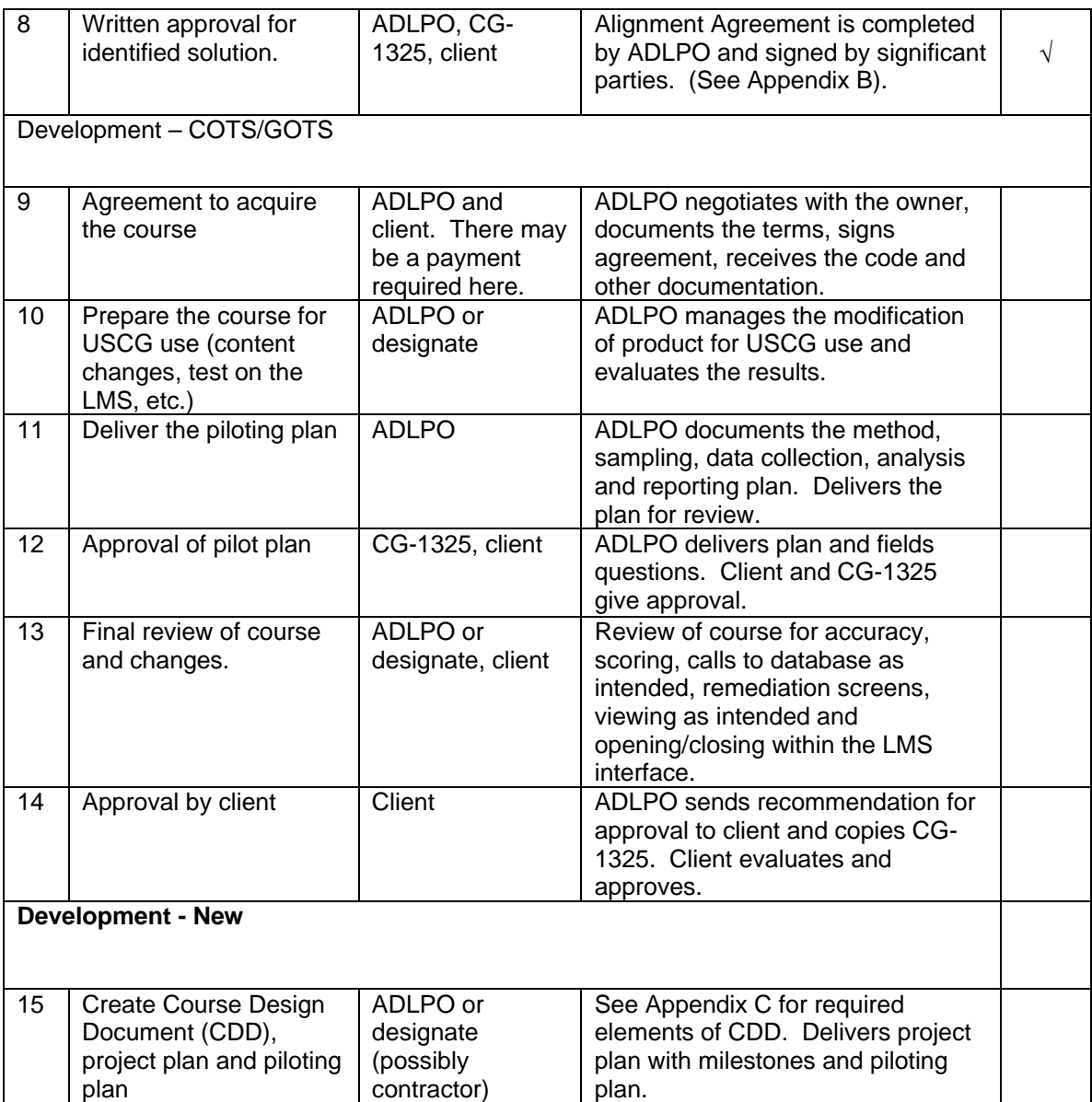

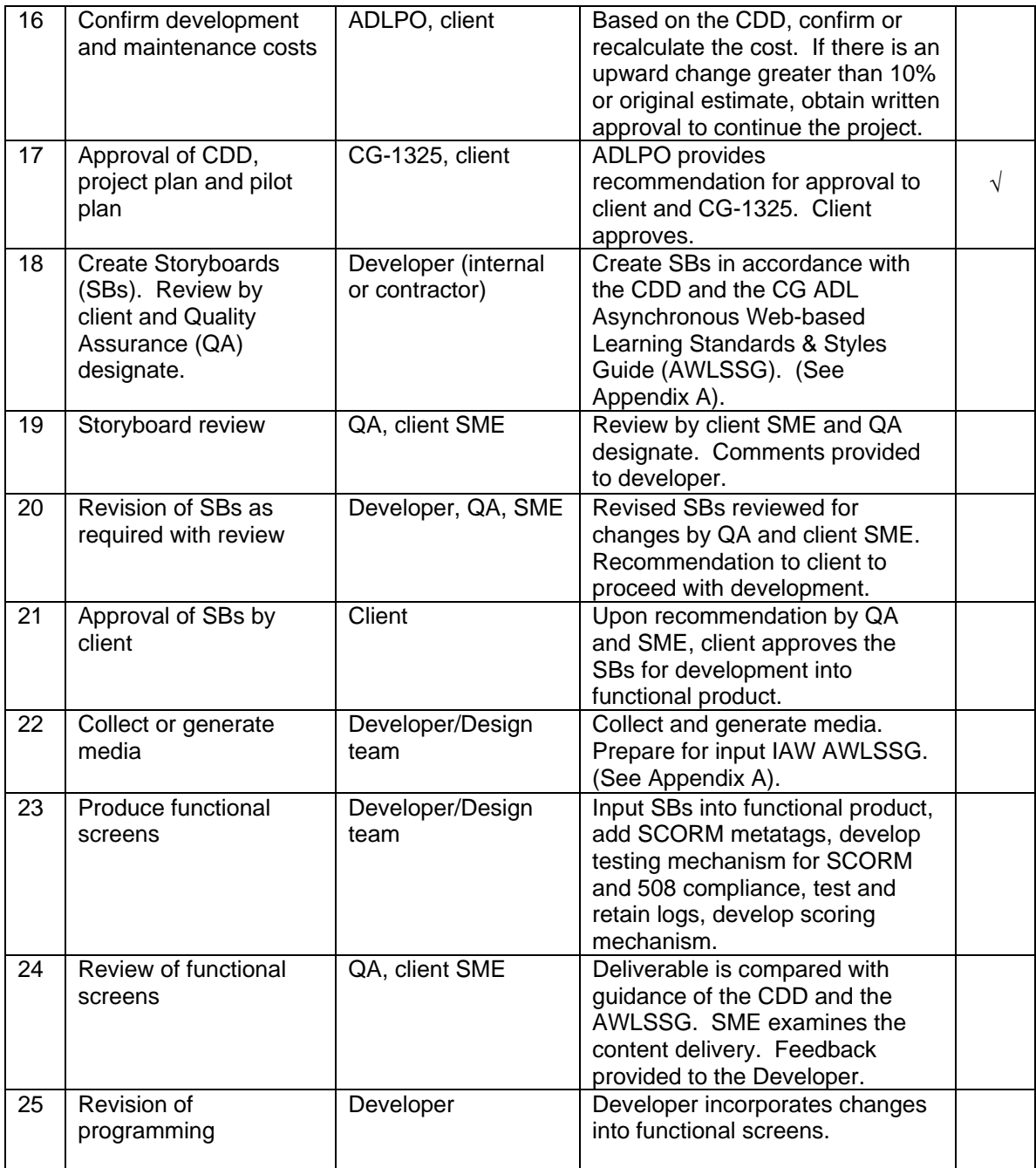

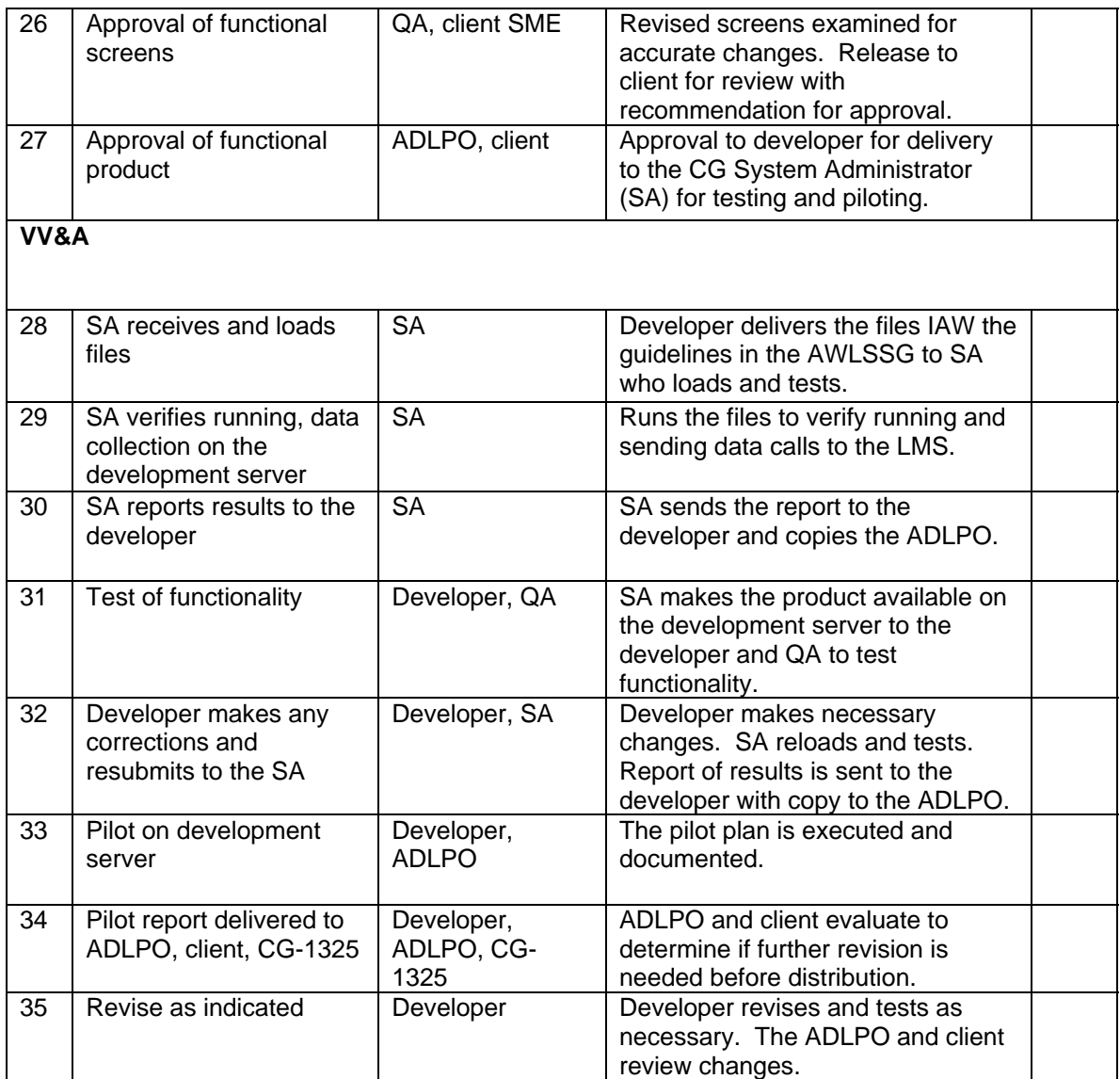

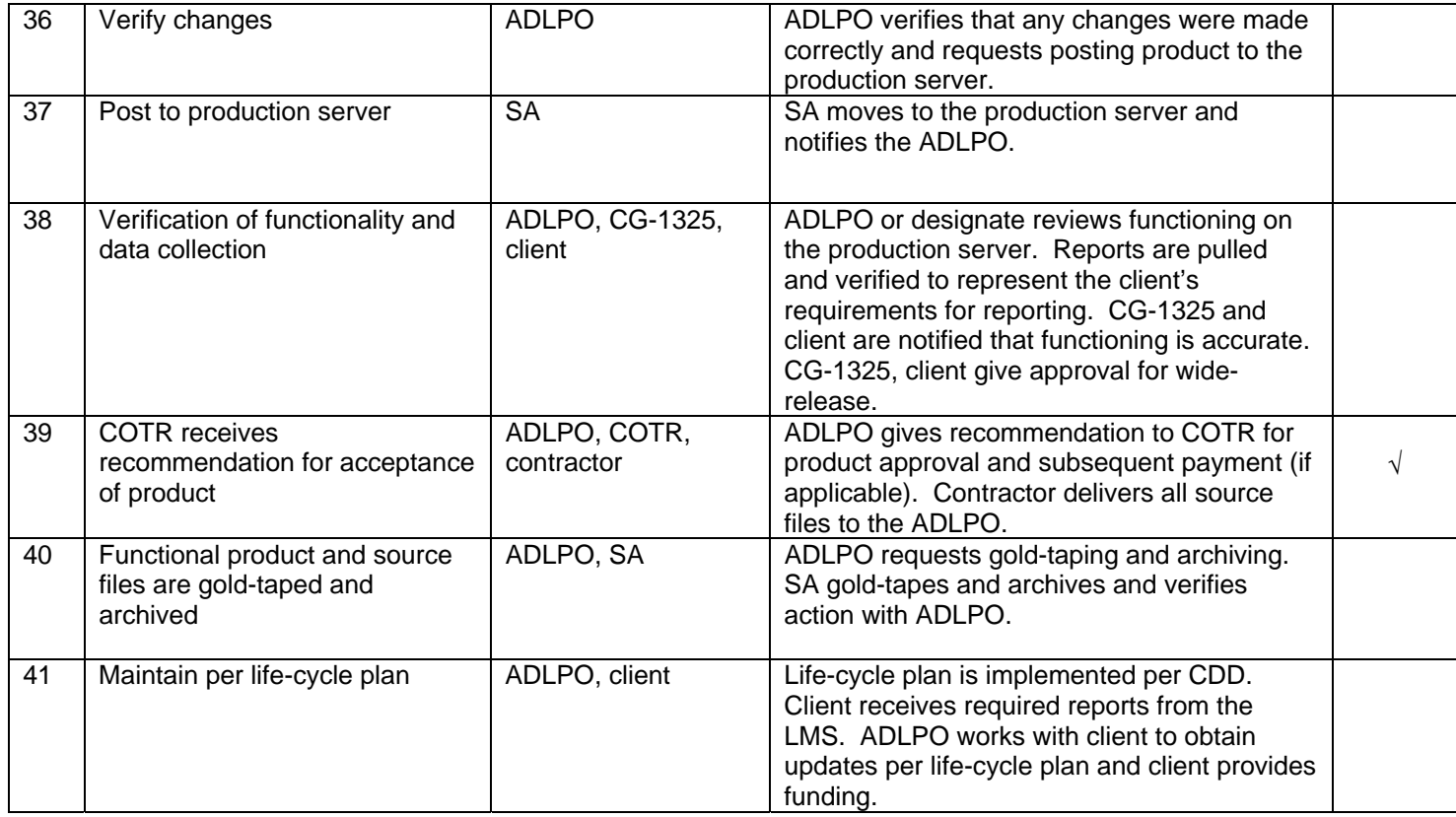

<span id="page-15-0"></span> **Appendix A – Asynchronous Web-based Learning Standards and Styles Guide**

## **United States Coast Guard Asynchronous Web-based Learning Standards and Styles Guide**

March 20, 2007

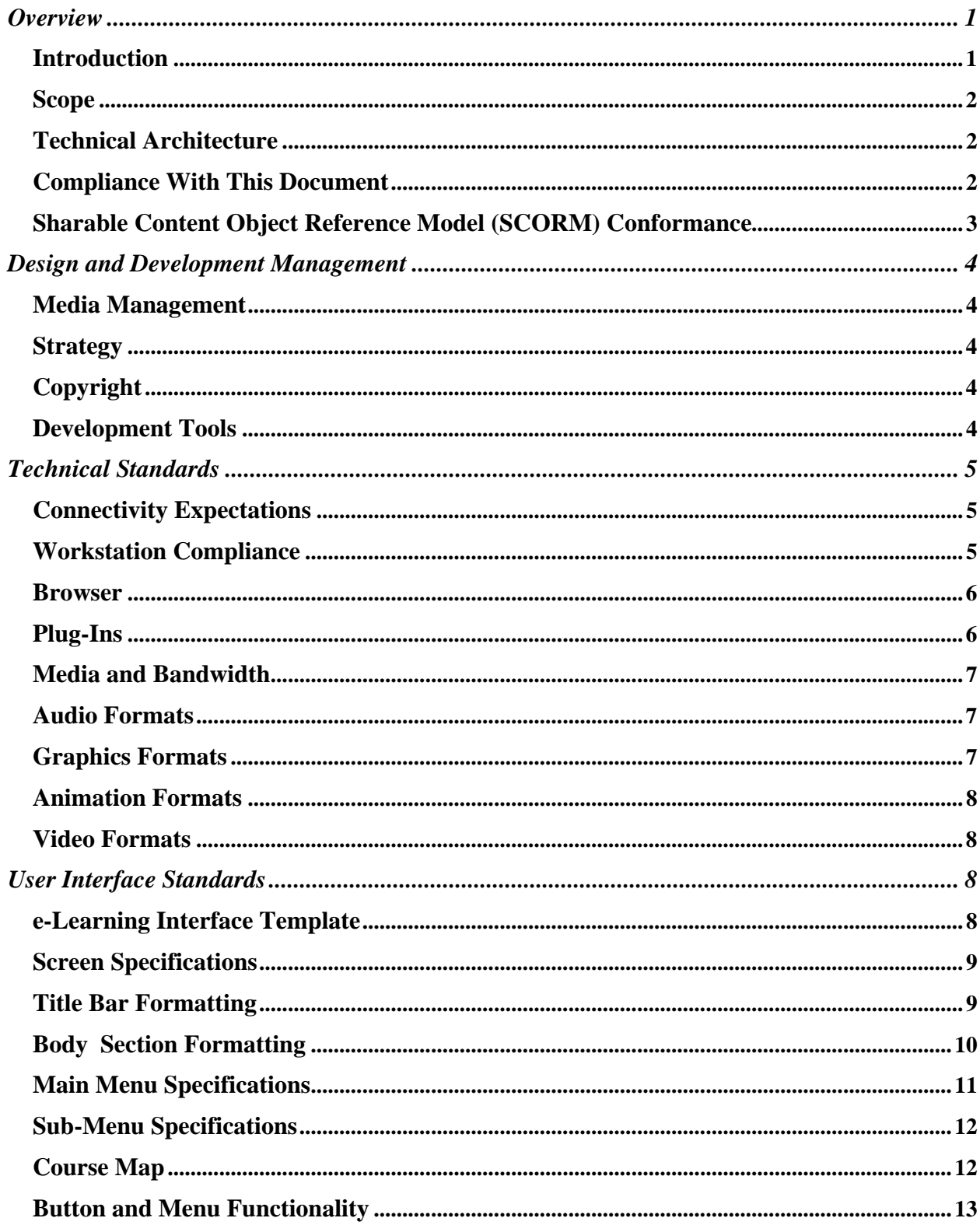

### **Table of Contents**

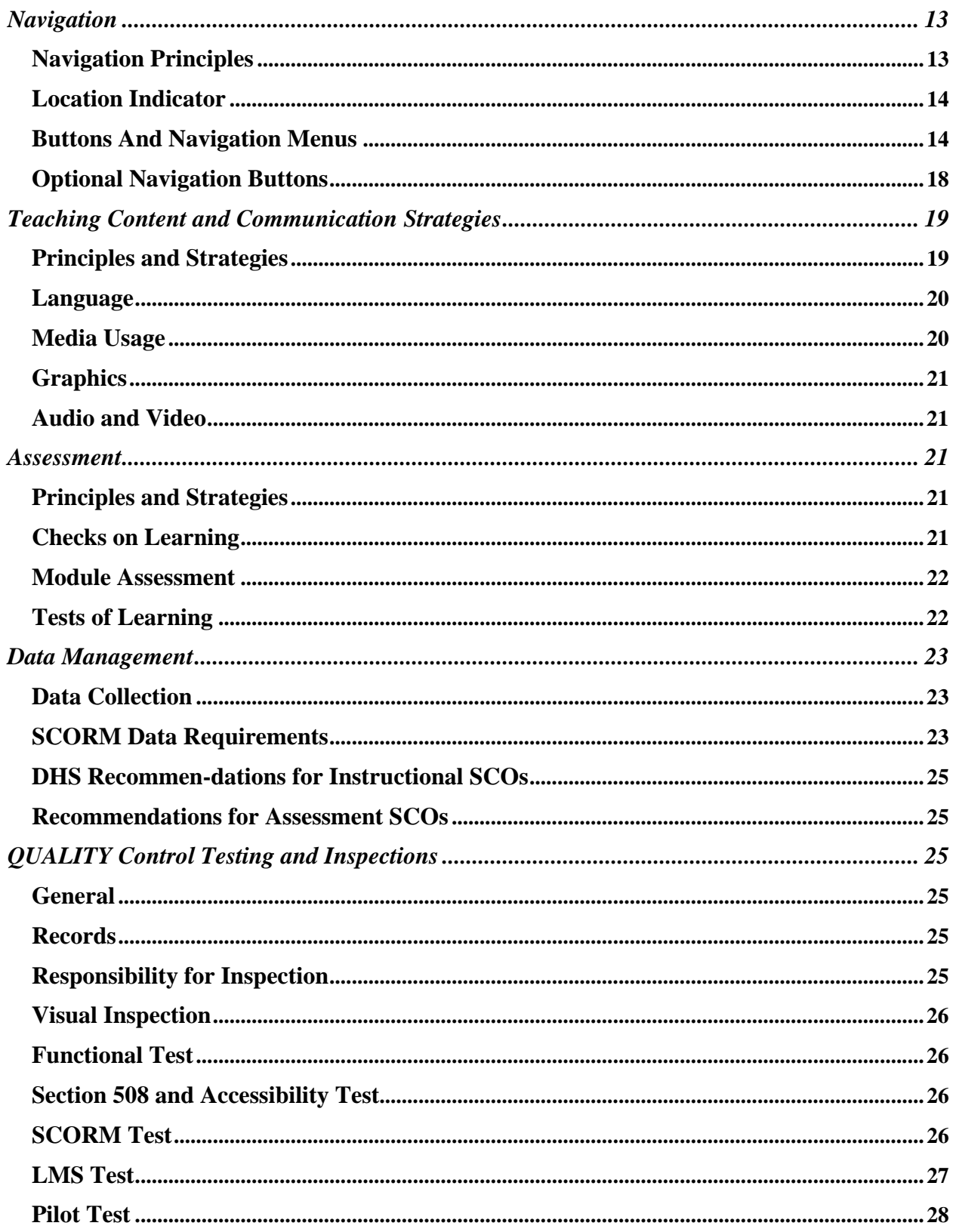

United States Coast Guard Asynchronous Web-based Learning Styles and Standards Guide March 20, 2007

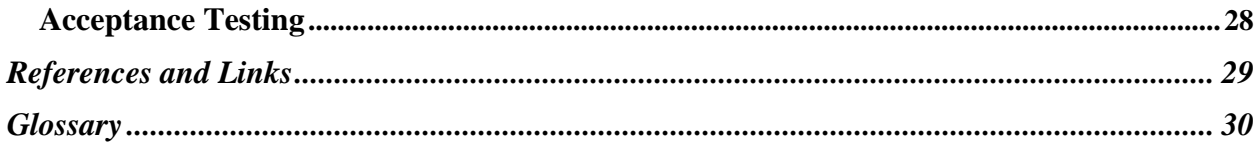

<span id="page-19-0"></span>**Introduction** This U.S. Coast Guard e-Learning Standards and Styles Guide (ESS) is for developers of Coast Guard e-learning courseware and electronic tools. So that Coast Guard people should see one system with interoperable components, this Guide endeavors to provide a flexible framework for development while maintaining interoperability of asynchronous elearning products.

> Coordinating with the USCG e-Learning Program Office, the assigned USCG project manager at the Performance Technology Center (PTC) at Training Center Yorktown (which maintains this Guide) or at the Instructional Support Team (IST) at Training Center Petaluma certify elearning assets developed in accordance with these standards as "Coast Guard e-Learning" products. These courses and tools with this certification shall have the "Certified Coast Guard e-Learning" brand on the home page or splash screen.

> USCG is part of the Department of Homeland Security (DHS). Care has been taken to coordinate the standards and styles described in this Guide with those of DHS. Also, the USCG works closely with the Department of Defense (DoD) through the Joint Advanced Distributed Learning Lab (JADL). Care is also taken to align this document with JADL standards. In all cases, where interpretations of standards published by each of these organizations are viewed as differing, the USCG Program Manager will determine the interpretation and standard to be applied to the specific project.

> If you are reading this from a Coast Guard Standard Workstation, you probably work for the Coast Guard; for internal development assistance, please contact CG-1325, the e-Learning Program Office. More information can be found at:

- <http://www.uscg.mil/hq/g-w/training/CG-1325.htm>
- [http://www.uscg.mil/tcyorktown/ptc/index.shtm](http://www.uscg.mil/hq/g-w/training/CG-1325.htm)
- <http://cgweb.tcpet.uscg.mil/ist/>

All courseware or e-tools shall follow the standards set forth in this Guide unless waived by the Government Program Manager.

### <span id="page-20-0"></span>**Overview**

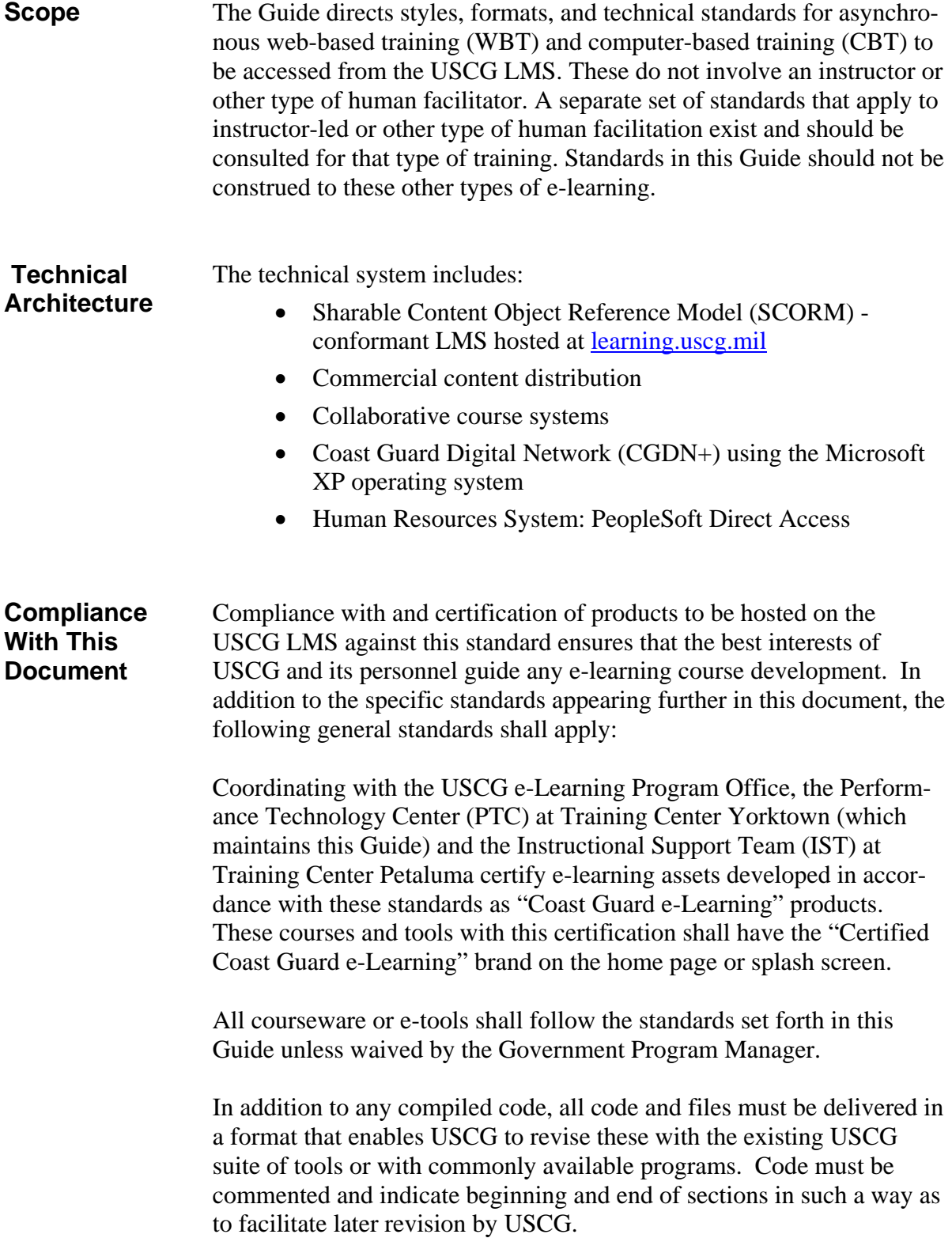

#### <span id="page-21-0"></span>**Overview**

CG-1325 shall approve courseware prior to its distribution (COM-DINST 1554 series: 6.k.).

Those designing e-learning for USCG purposes are expected to demonstrate an ability to exercise the principles of performance-based instructional systems design in every aspect of course decisions. If during the review process the USCG manager determines that elements of the course do not demonstrate sound ISD principles in keeping with USCG Standard Operating Procedures (SOPs), the developer will be expected to revise the e-learning and submit it for further review until approved. At the discretion of the USCG manager, payment or approval for hosting on the USCG LMS may be withheld until the elements of the course are approved.

**Sharable Content Object Reference Model (SCORM) Conformance**  All web-based courses developed for the Coast Guard must conform to SCORM 1.2 or 2004. SCORM requires sharable content objects (SCOs) to be able to establish and terminate communication with the LMS. All web-based courses must meet this requirement, as well as any additional requirements included in the SOW.

Specific data requirements are covered in the Data Management section of this document.

For more information on SCORM, see [www.adlnet.org.](http://www.adlnet.org/) SCORM 1.2 or 2004 information, including the Conformance Test Suite can be found at<http://www.adlnet.gov/scorm/history/12/index.cfm>.

**ADA Section 508 Compliance** Unless a waiver is secured from the e-learning project manager, all elearning products must comply with Section 508 accessibility requirements. For more information, see:

- <http://www.access-board.gov/508.htm>
- <http://www.access-board.gov/sec508/guide/1194.22.htm>
- <http://www.section508.gov/>
- <http://www.section508.gov/IRSCourse/resources/index.html>
- [http://cgweb.comdt.uscg.mil/hsc\\_t-2/Media/web/alcoast.htm](http://cgweb.comdt.uscg.mil/hsc_t-2/Media/web/alcoast.htm).

### <span id="page-22-0"></span>**Design and Development Management**

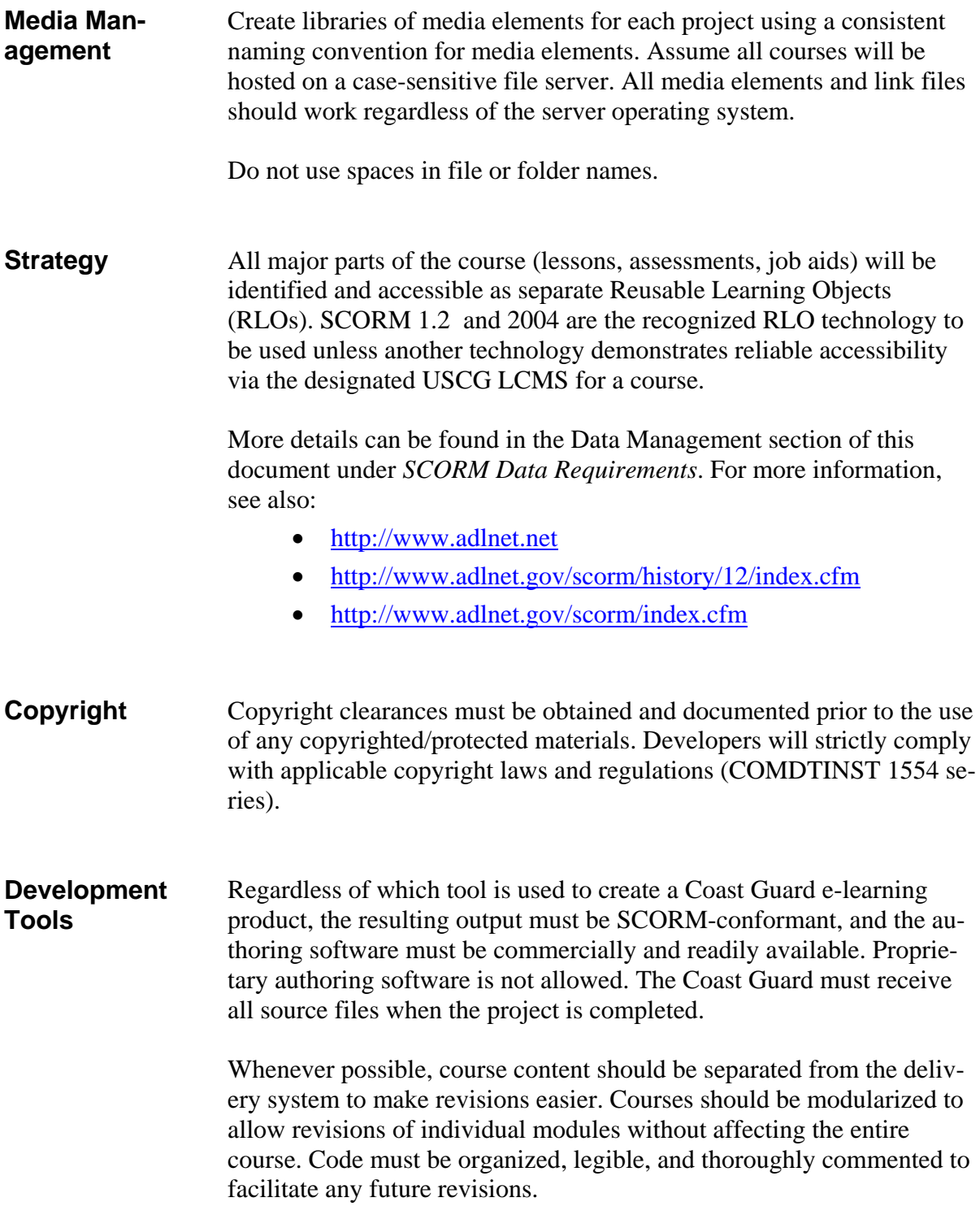

### <span id="page-23-0"></span>**Design and Development Management**

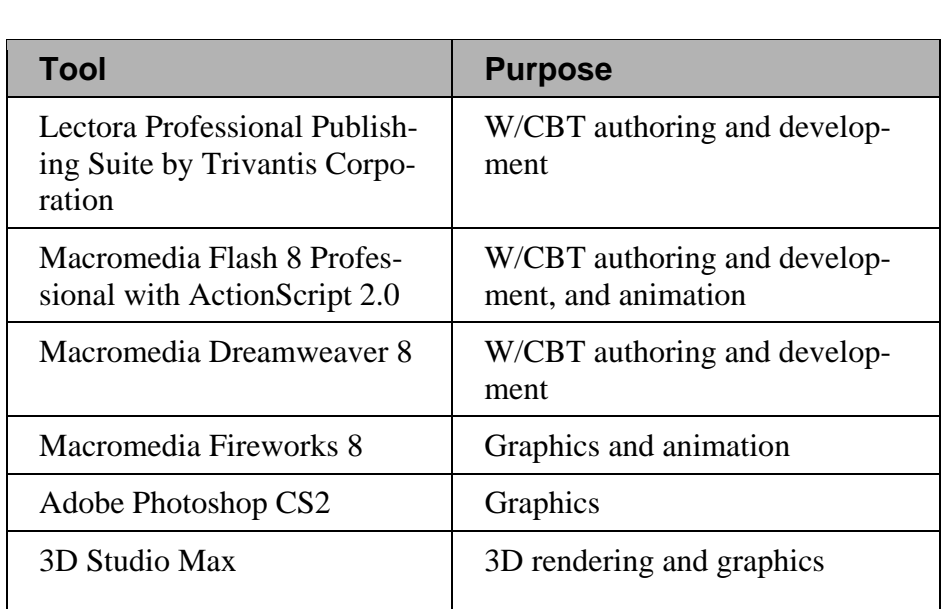

The following development tools are used by the Coast Guard, and are recommended:

### **Technical Standards**

**Connectivity Expectations**  Coast Guard courseware and e-tools must be optimized for web delivery assuming a 56Kbps connection between the learner and the content server. **Workstation Compliance**  E-learning products for Coast Guard applications must operate on the Coast Guard Standard Workstation (CGSW) and its variants, without the need for significant software or hardware modification. The following are prohibited with the CGSW: • Software installations • Browser plug-in installations • Modifying operating system settings • User-installed executables • Active X controls CG-1325 and Coast Guard Telecommunications and Information Systems Command (TISCOM) shall approve courseware (compatibility) prior to its distribution (COMDINST 1554 series: 6.k.).

### <span id="page-24-0"></span>**Technical Standards**

**Browser** Products shall be designed and optimized for Microsoft Internet Explorer 6.0 and compatible with other browsers. All web pages must use valid HTML and must conform to one of the following specifications as published by the World Wide Web Consortium (W3C):

- XHTML 1.0:<http://www.w3.org/TR/xhtml1/>
- HTML 4.01: <http://www.w3.org/TR/html4/>

Any deviation from these standards must be approved by the Government e-learning manager assigned to the project.

The W3C Markup Validation Service is available for free at: <http://validator.w3.org/>

Other free validation tools are available at: <http://www.w3.org/QA/Tools/>

**Plug-Ins** Plug-ins acceptable within the USCG computing environment for the Coast Guard Standard Image 5.1 are listed at the following website: [http://cgweb.tiscom.uscg.mil/support/isd1a/stdimageeng/image5.1/corea](http://cgweb.tiscom.uscg.mil/support/isd1a/stdimageeng/image5.1/coreapps.htm) [pps.htm](http://cgweb.tiscom.uscg.mil/support/isd1a/stdimageeng/image5.1/coreapps.htm).

> Please check this website prior to beginning the project to ensure the plug-ins conform to the list.

### <span id="page-25-0"></span>**Technical Standards**

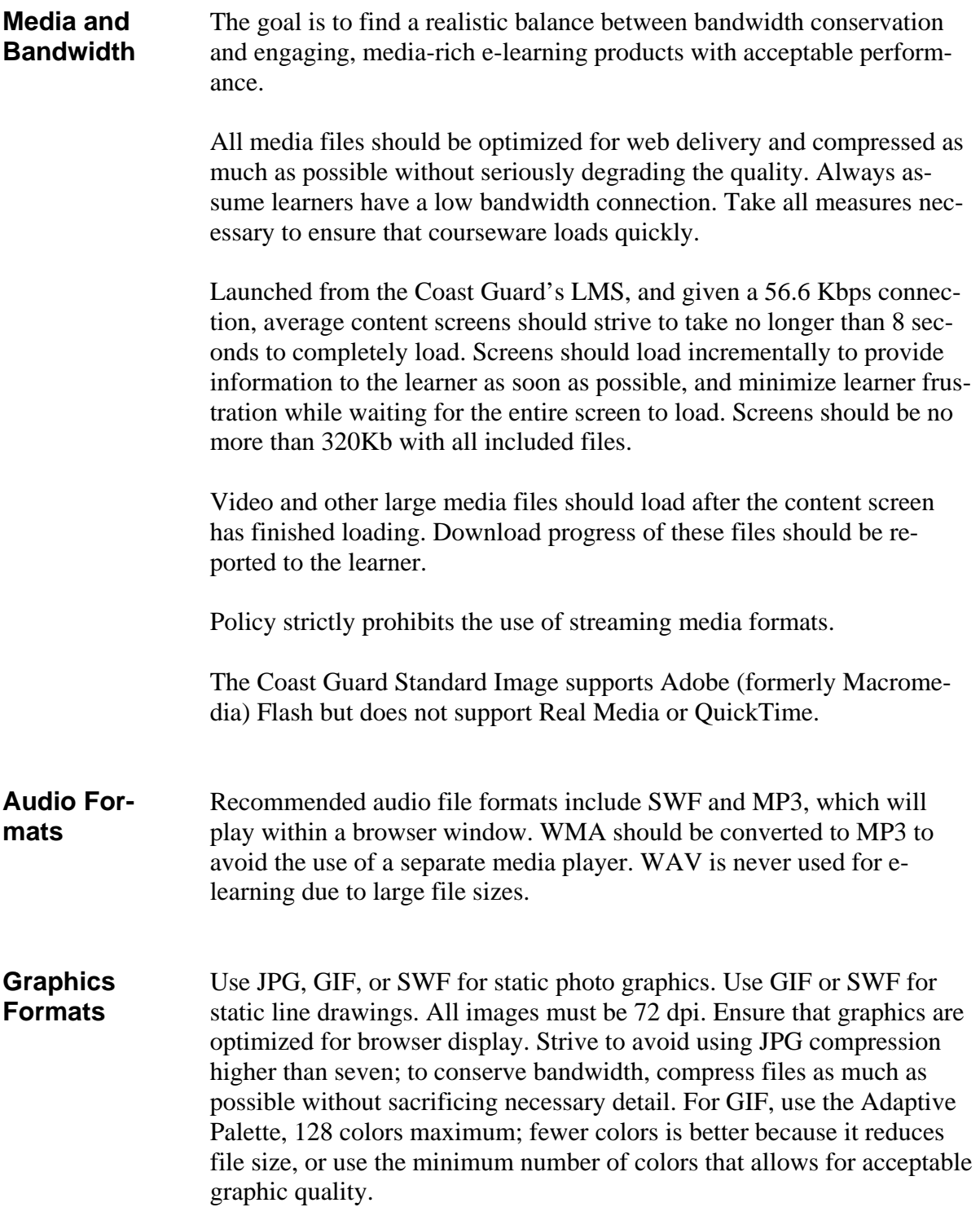

### <span id="page-26-0"></span>**Technical Standards**

- **Animation Formats**  Macromedia Flash may be used to develop animations and interactive content. Adhere to best practices for vector animation development; do not animate bitmaps within Flash as this will cause excessive file sizes and slow performance.
- **Video Formats**  Recommended video formats are MPG and FLV (Flash Video). MPEG (.MPG) files must be compatible with Windows SW3 and Macintosh computers running QuickTime. FLV format is recommended for compatibility. Ensure that video is properly compressed, and use the smallest appropriate video screen size to convey necessary information. Video should be integrated into the course and play in the course window without launching an external player.

Real Media and QuickTime are not supported on the Coast Guard Standard Workstation and may not be used in e-learning. Policy strictly prohibits the use of streaming video.

Digital duplicates of the original video footage must be provided with the source files upon completion of the project.

Note: The intent is to receive copies that are equal to the original source in quality.

### **User Interface Standards**

**e-Learning Interface Template**  All Coast Guard e-learning W/CBT products are required to use the most current version of the approved e-Learning Interface Template. Through your Program Manager, contact the e-Learning Program Office, PTC, or the IST for template source files for specific authoring tools. The e-Learning Interface Template standardizes the following elements:

- Screen palette/colors
- Navigation icons and placement
- Menu configuration
- Interface graphic design.

<span id="page-27-0"></span>Below is an example of the e-Learning Interface Template, as used in the Coast Guard Information Systems Security Brief:

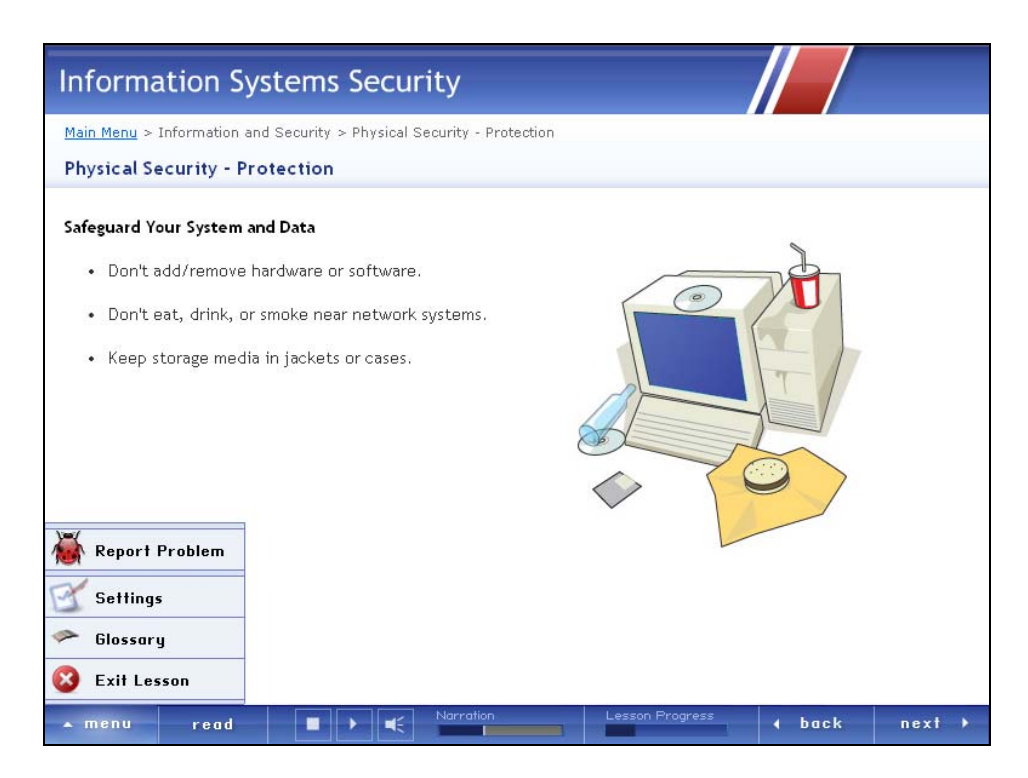

#### **Screen Specifications**  The minimum screen resolution for CGSW learners is 1024 x 768 ppi. Therefore, optimum e-Learning Template size is 780 x 578 ppi. Do not automatically resize the browser window to full screen; this allows for better windows management and avoids potential problems with CGSWs equipped with dual-monitor systems. **Title Bar Formatting** The title appears on the left of the top banner bar. Use 24-point Trebuchet MS. Within the e-Learning Interface Template, the title bar is a graphic image rather than HTML text; adhere to best practices to ensure appropriate quality for text as a graphic.

<span id="page-28-0"></span>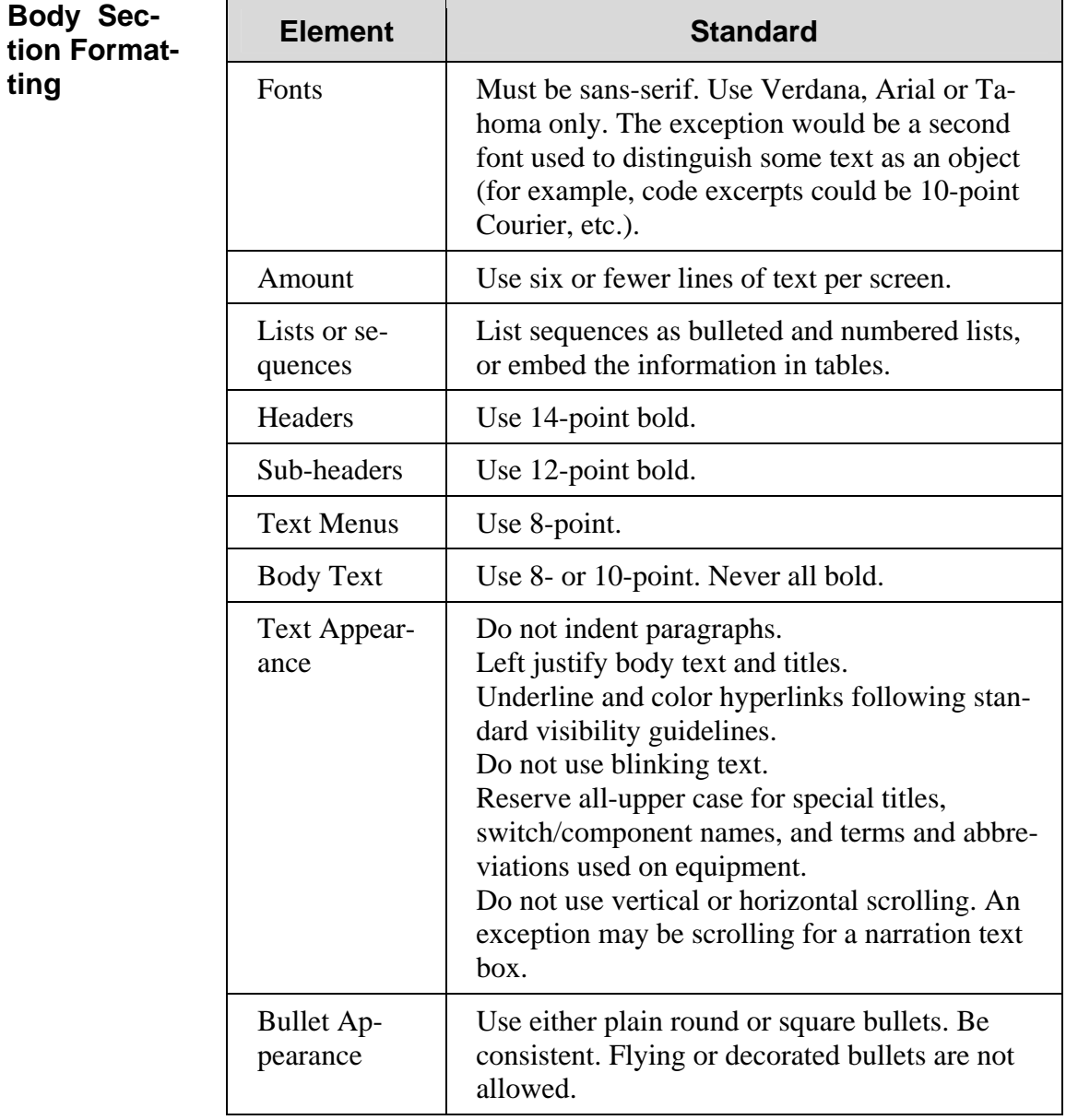

# <span id="page-29-0"></span>**Main Menu**

**Specifications** The main menu provides access to all the top-level content modules in a course through a hyperlinked list of content module titles. Clicking a module title takes the learner to either the first content screen in the module, or a sub-menu when appropriate. The main menu should present the high-level organization of a course and provide the learner with a logical sequence for proceeding through the course. The number of entries should be limited so that the learner is not overwhelmed with too many entries from which to select. There should only be one main menu screen in a course. A course exit button should be available from the main menu.

Main menus usually have the following characteristics:

- All major sections are visible without scrolling.
- Consistent in appearance and operation.
- Use similar formats and color for similar screens.
- Limit menu layers to two, a main index and a segment index, to ensure the course structure is obvious.
- Main and segment menus are similar in design. Each should contain navigational information and selection options.
- Main menus should contain a list of options (sub-menus) from which the student may select.
- Sub-menus should allow the student to return to the main menu. A selection button/icon should be placed on each sub-menu.
- Navigation is possible by both keyboard and mouse.

Main menus should contain the following lesson information:

- Title (lesson name)
- Module Names (titles of segments to be reviewed)

<span id="page-30-0"></span>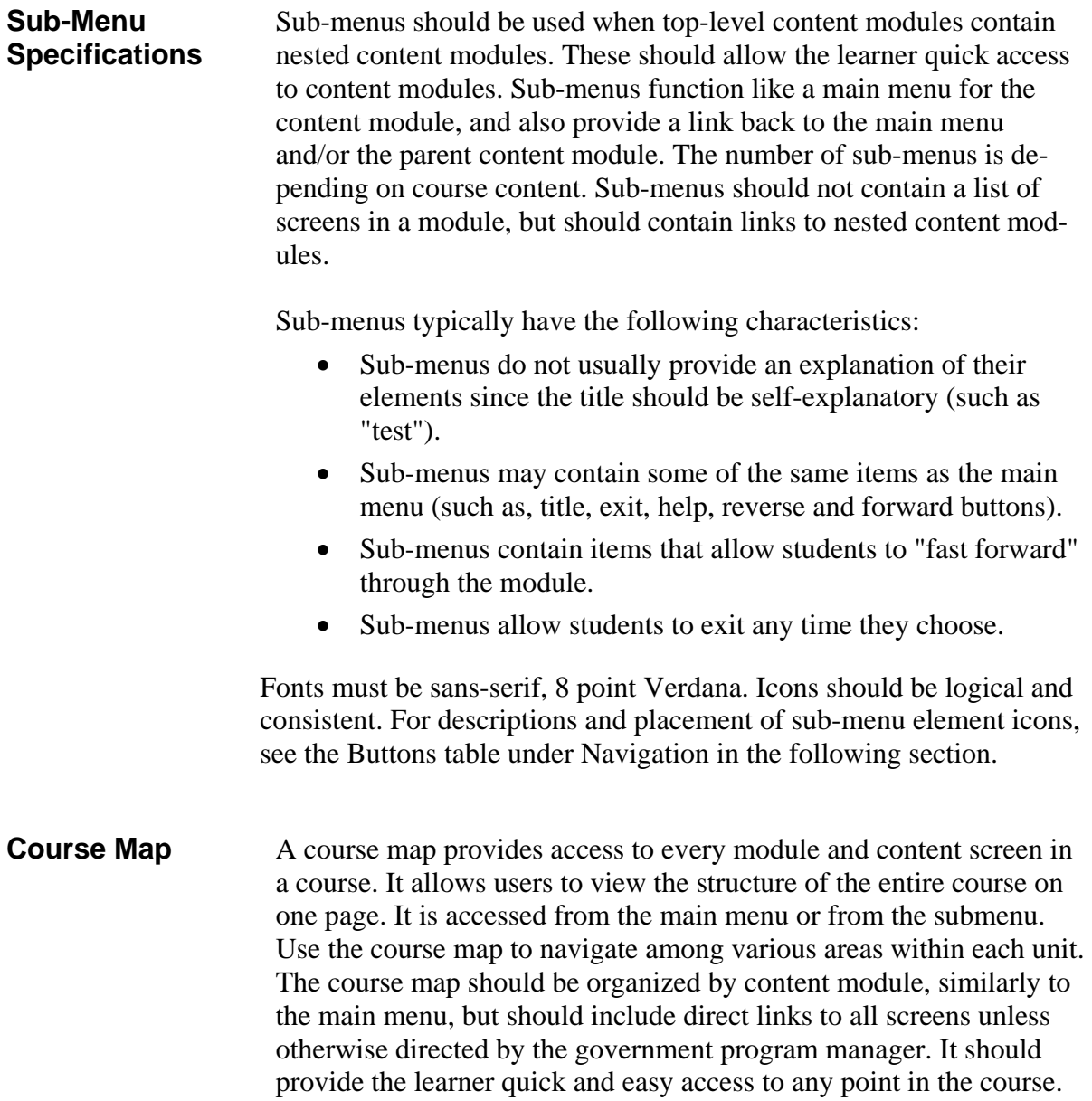

<span id="page-31-0"></span>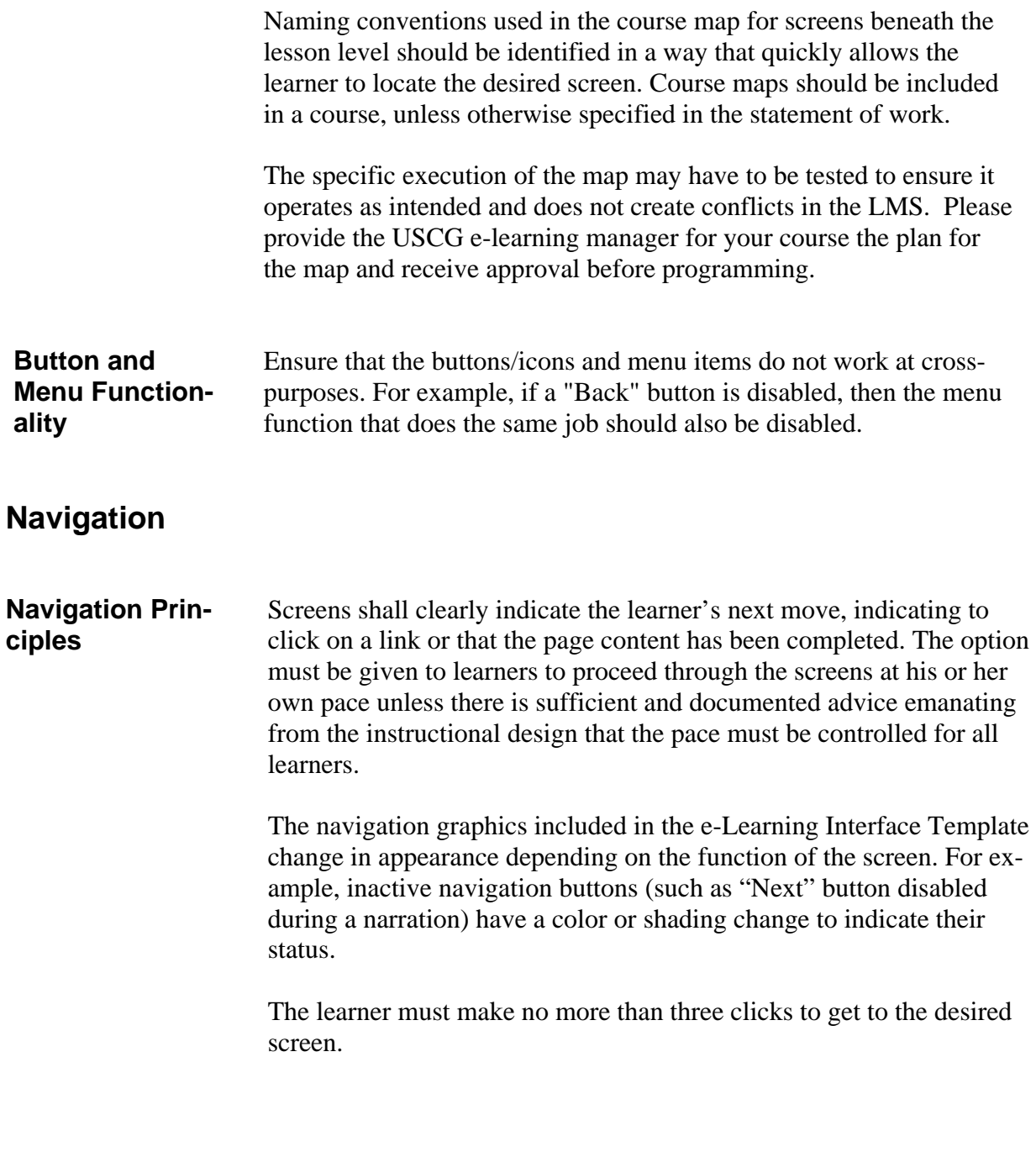

<span id="page-32-0"></span>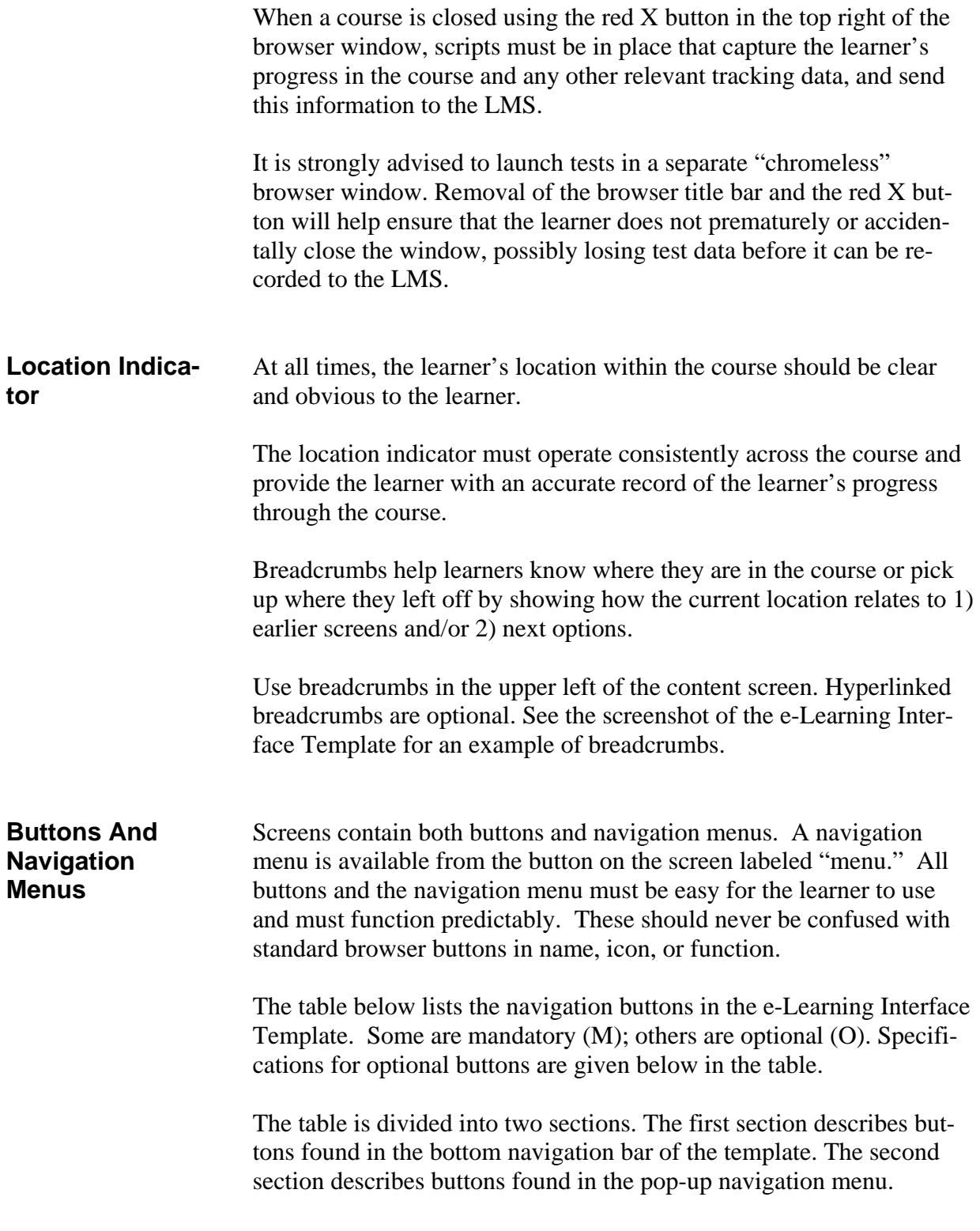

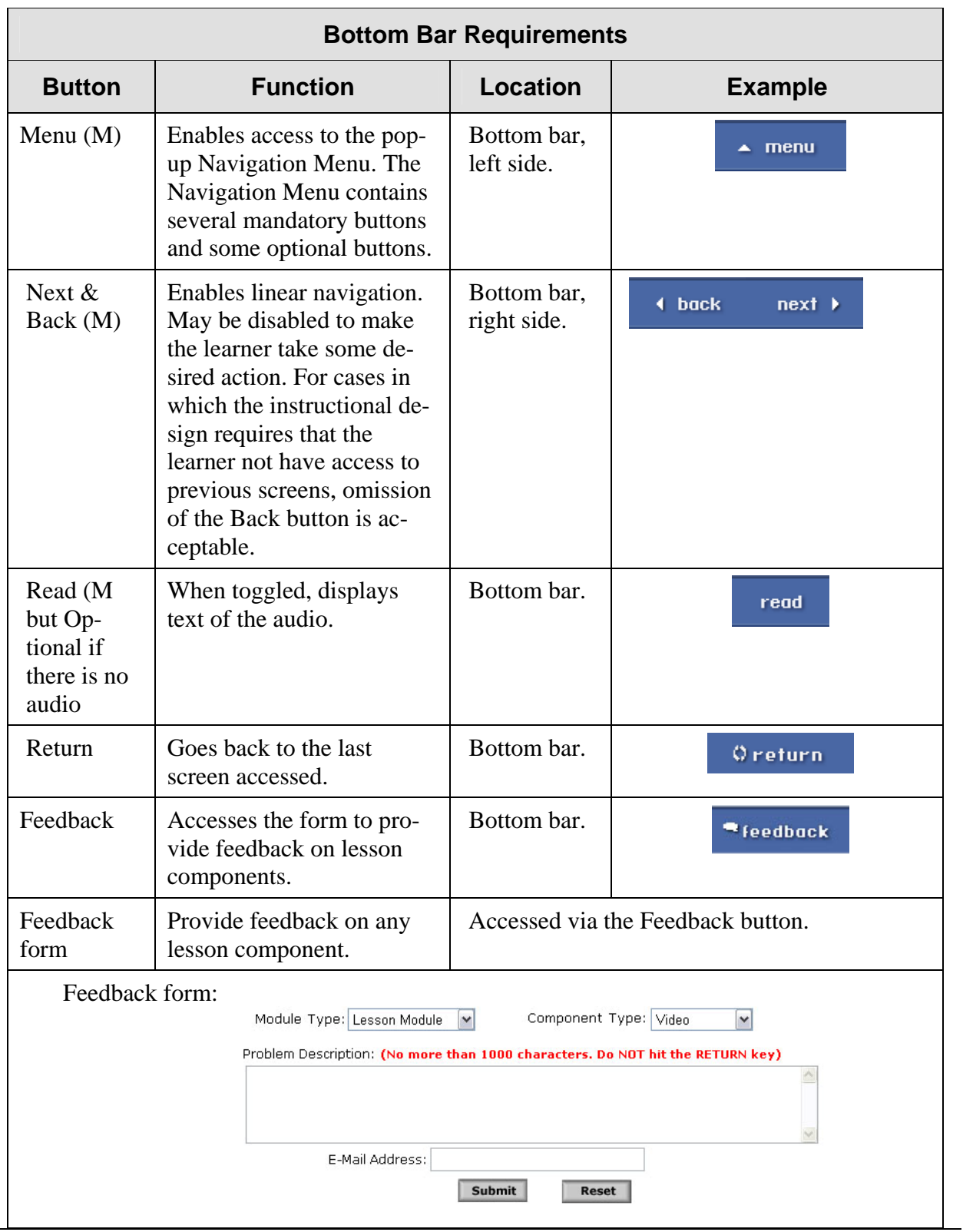

*United States Coast Guard Asynchronous Web-based Learning Standards and Styles Guide March 20, 2007*

 $\overline{\phantom{a}}$ 

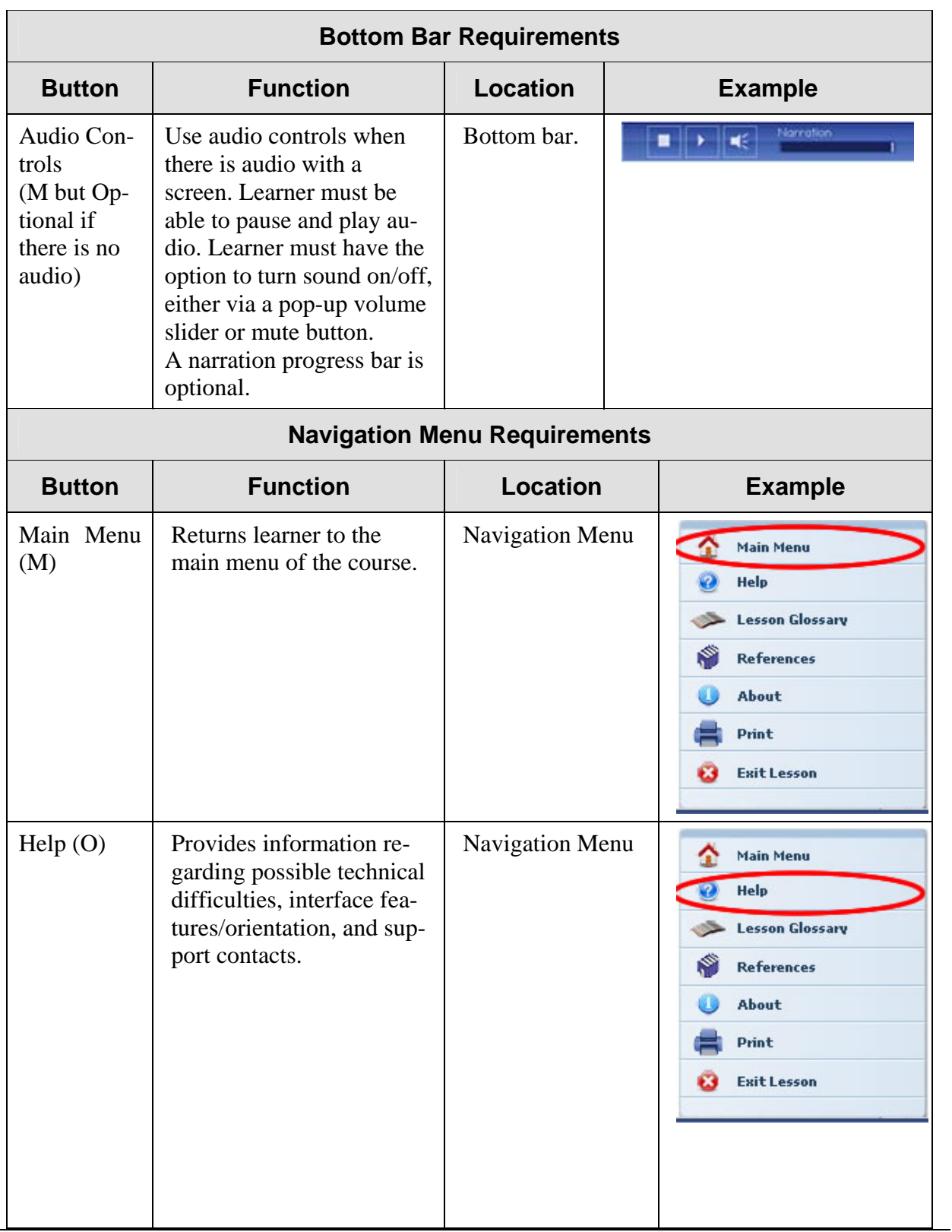

*United States Coast Guard Asynchronous Web-based Learning Standards and Styles Guide March 20, 2007*

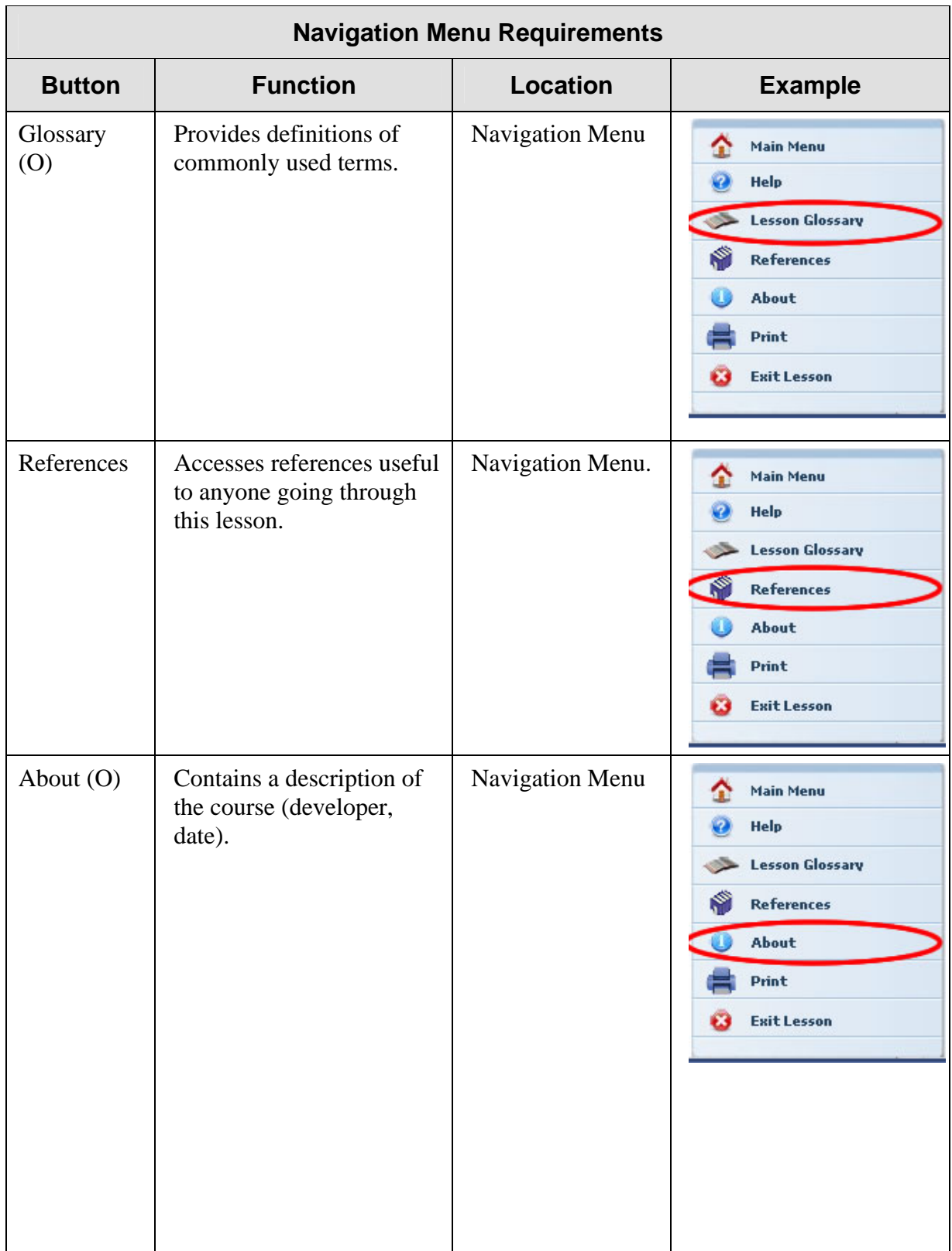

<span id="page-36-0"></span>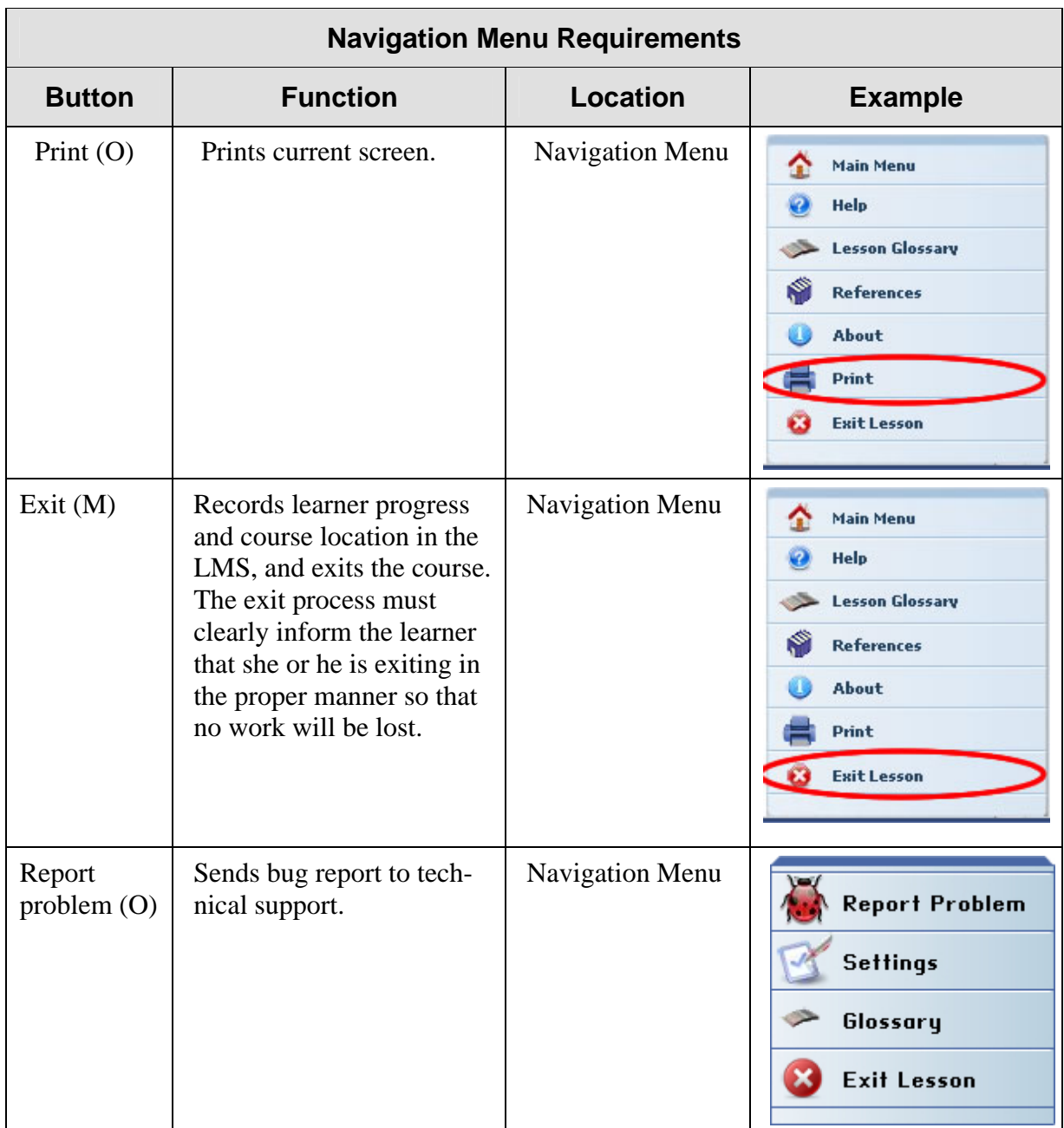

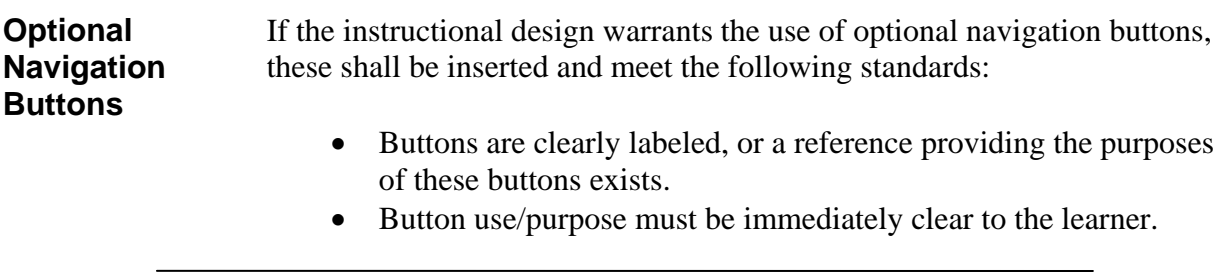

- <span id="page-37-0"></span>• Buttons are easily accessible within the courseware and clearly distinguishable from the regular navigation buttons used throughout the course.
- Buttons function predictably.
- Buttons provide access to additional information without substantial use of support systems.
- Buttons provide location-marking capabilities without substantial use of support systems.

### **Teaching Content and Communication Strategies**

### **Principles and Strategies**

All design and development decisions must conform to the approved and current versions of USCG Training SOPs. Any training developed for USCG is intended to improve human performance. Those designing e-learning for USCG purposes are expected to demonstrate an ability to exercise the principles of performance-based instructional systems design in every aspect of course decisions. If during the review process the USCG manager determines that elements of the course do not demonstrate sound ISD principles in keeping with USCG SOPs, the developer will be expected to revise the e-learning and submit it for further review until approved.

For further guidance, refer to the various USCG SOPs at the following website:

<http://www.uscg.mil/tcyorktown/PTC/SOP/>

Links to specific Training SOPs

- Introduction: [http://www.uscg.mil/tcyorktown/ptc/SOP/SOP%20Intro.pdf](http://www.uscg.mil/tcyorktown/ptc/SOP/SOP Intro.pdf)
- Analysis: [http://www.uscg.mil/tcyorktown/ptc/SOP/QAnalysisfinalsop.p](http://www.uscg.mil/tcyorktown/ptc/SOP/QAnalysisfinalsop.pdf) [df](http://www.uscg.mil/tcyorktown/ptc/SOP/QAnalysisfinalsop.pdf)
- Evaluation: [http://www.uscg.mil/tcyorktown/ptc/SOP/Evaluation%20SOP.](http://www.uscg.mil/tcyorktown/ptc/SOP/Evaluation SOP.pdf) [pdf](http://www.uscg.mil/tcyorktown/ptc/SOP/Evaluation SOP.pdf)

### <span id="page-38-0"></span>**Teaching Content and Communication Strategies**

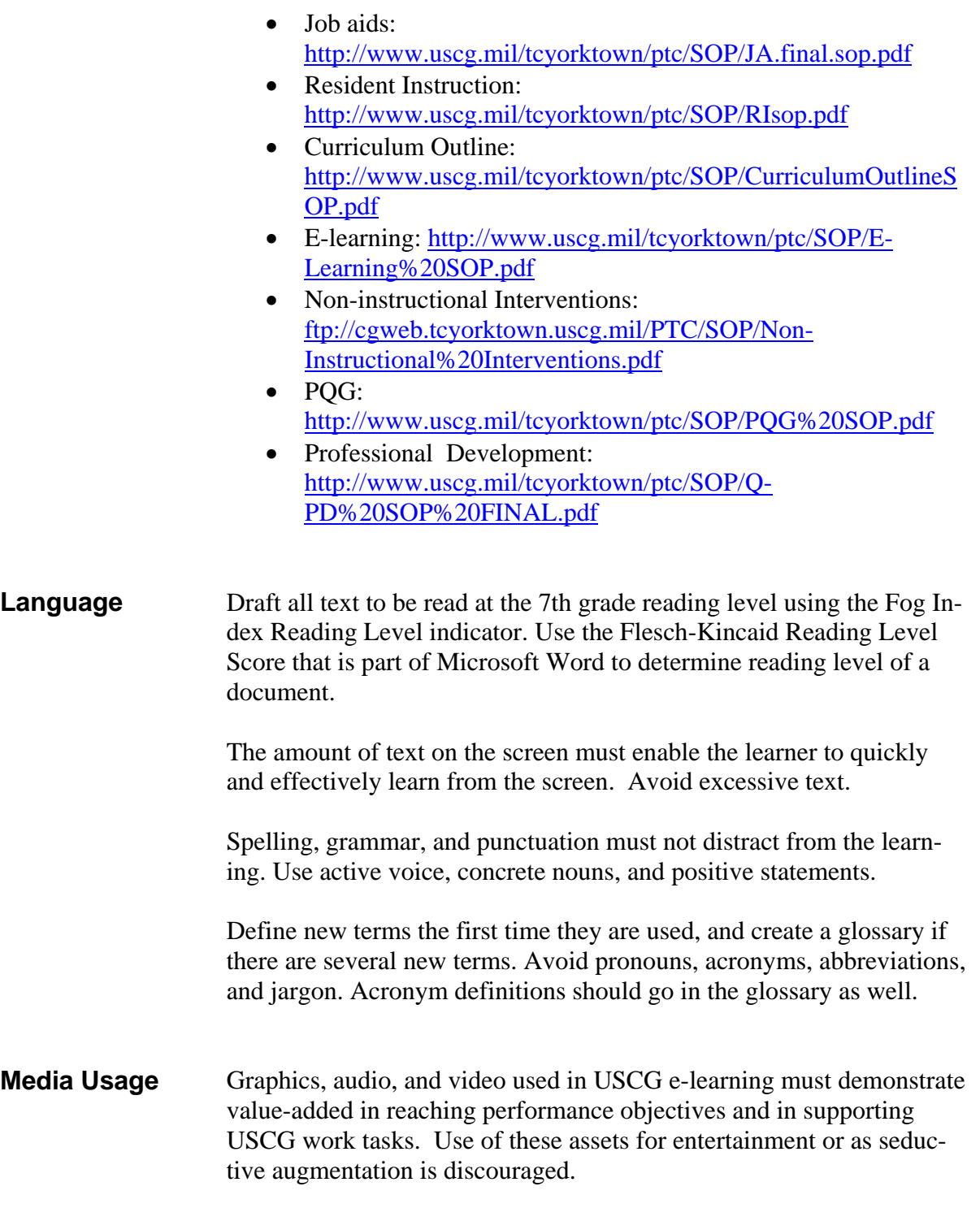

### <span id="page-39-0"></span>**Teaching Content and Communication Strategies**

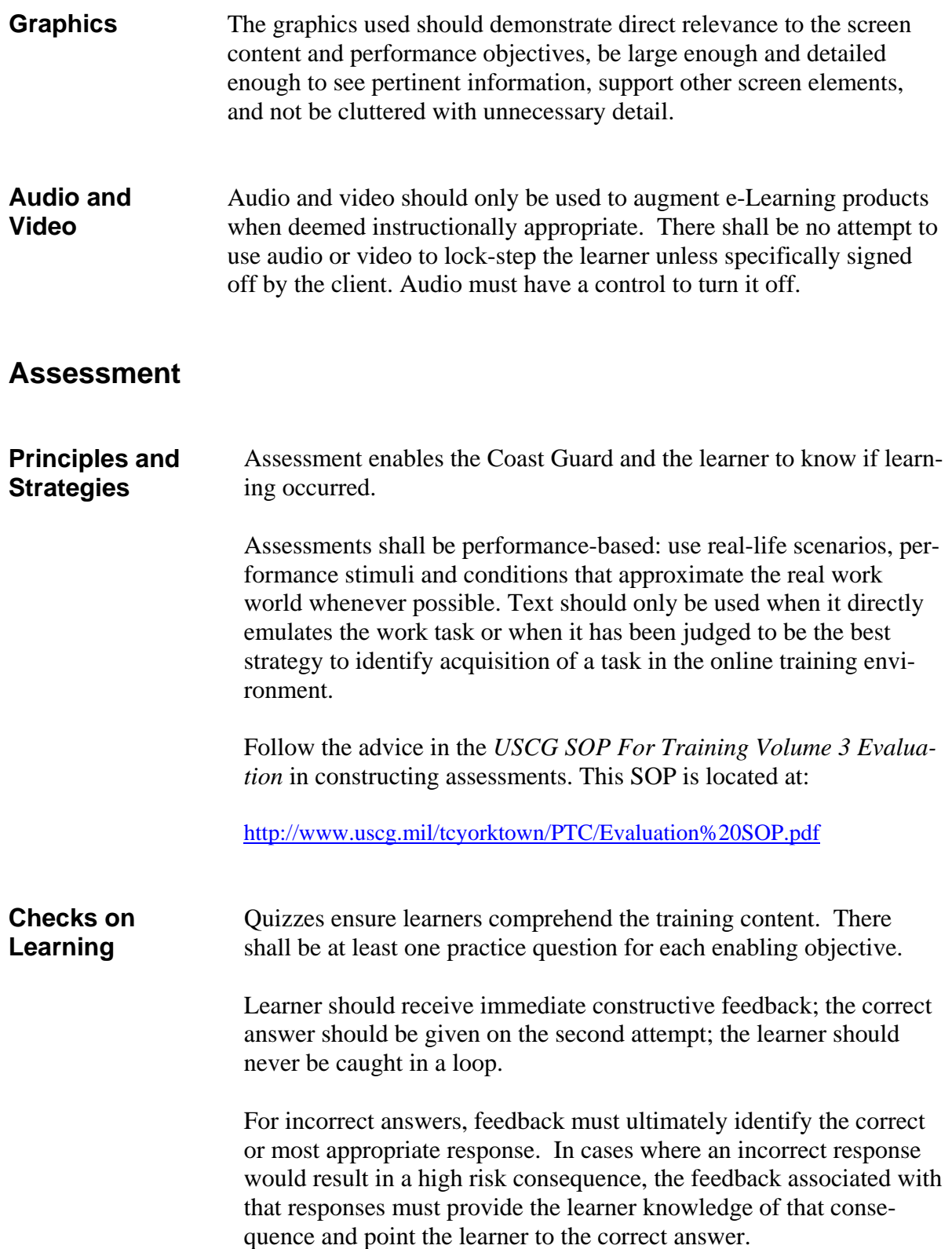

### <span id="page-40-0"></span>**Assessment**

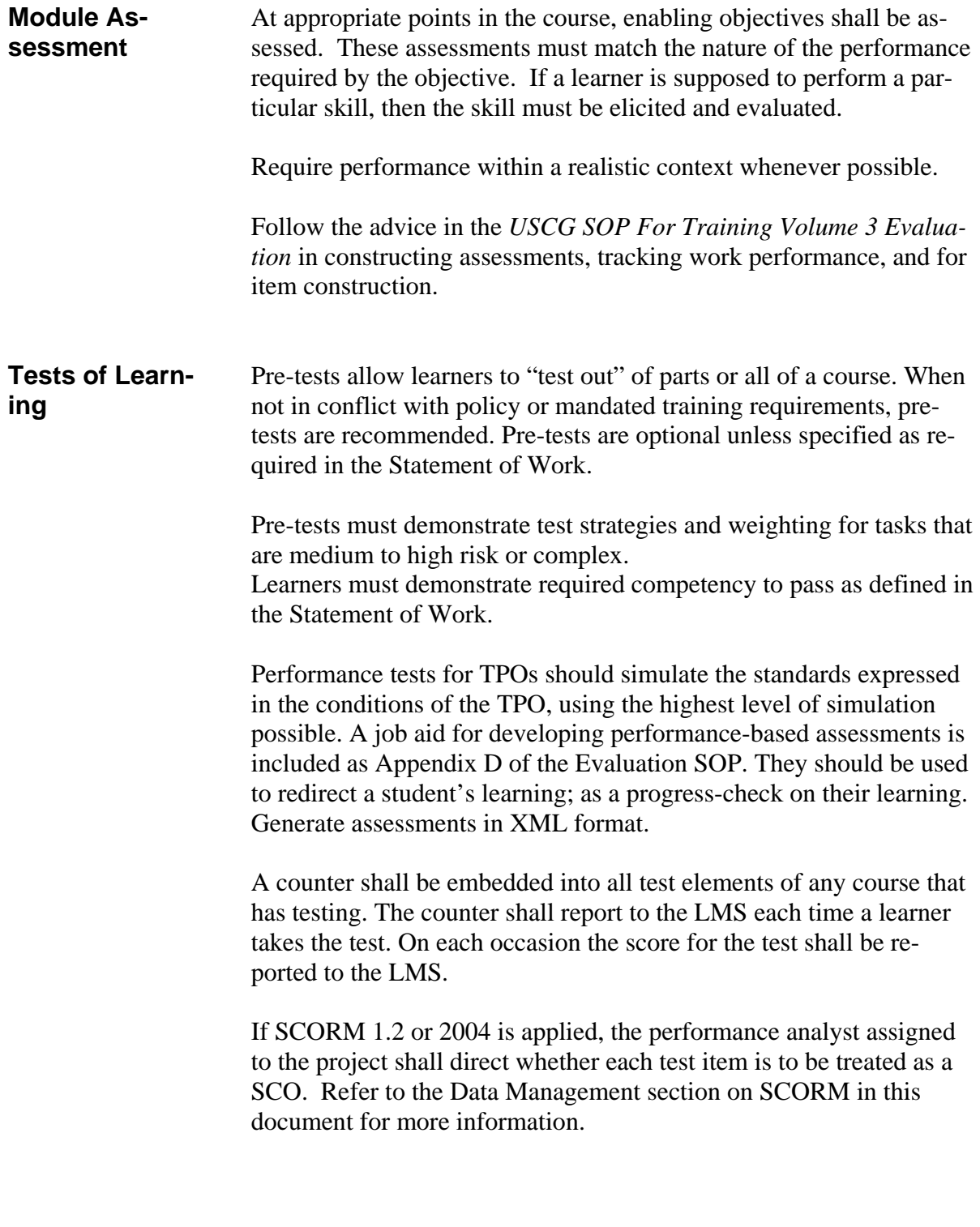

### <span id="page-41-0"></span>**Data Management**

**Data Collection**  If the course does not require any data tracking, this section does not apply. The Statement of Work or Course Requirements document shall provide the vendor with the list of data to be collected from each part of the course.

> The vendor shall insert the correct calls to the LMS. The vendor shall demonstrate that the data have been reliably captured and that the data calls operate as intended and produce the expected, reasonable results in the LMS.

To help ensure data calls function properly, all web-based courses must pass three out of four tests in the "SCORM Version 1.2 Conformance Test Suite Version 1.2.6 (Self Test)." The fourth test is a runtime test and must be completed by the LMS administrator. To pass this test, the course must load, run, and report back to the LMS.

SCORM Version 1.2 Conformance Test Suite Version 1.2.6 (Self Test) can be downloaded from <http://www.adlnet.org/>

**SCORM Data Requirements**  The course requirements document will specify the data to be collected from each part of the course. At a minimum this will include the following data fields for every SCO:

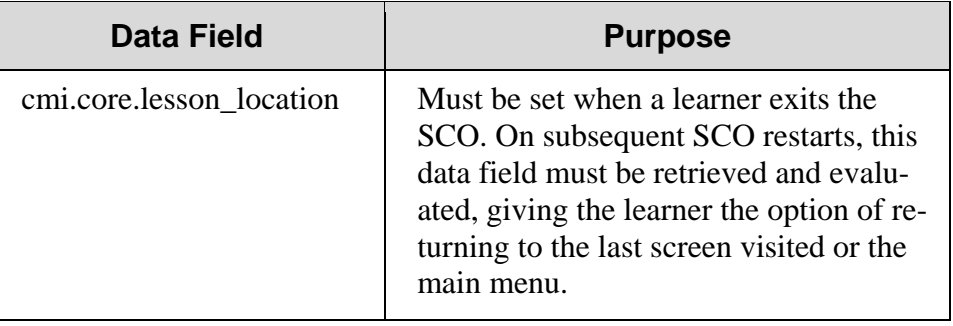

### **Data Management**

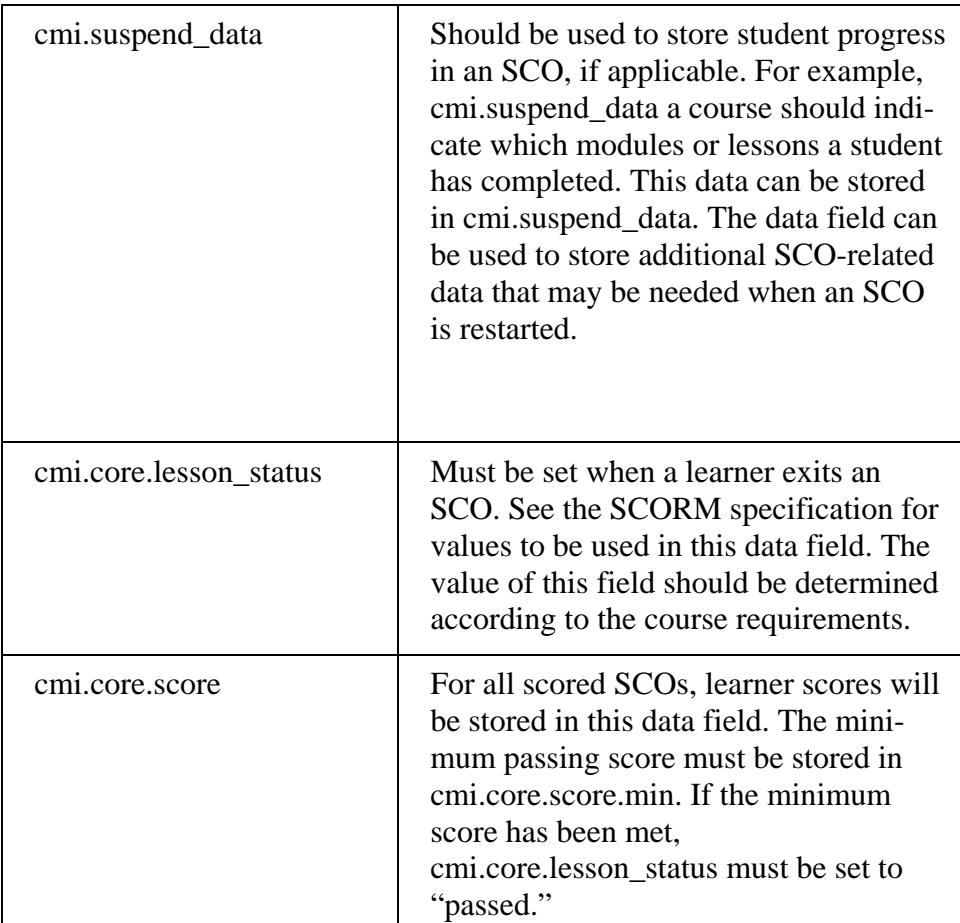

Additional data fields may be required. Use of non-mandatory SCORM data fields in a course must be approved by the Government Program Manager. If a non-mandatory data field is implemented in a course, the course must provided a mechanism to handle an LMS Error Code 401 – Not Implemented error.

### <span id="page-43-0"></span>**Data Management**

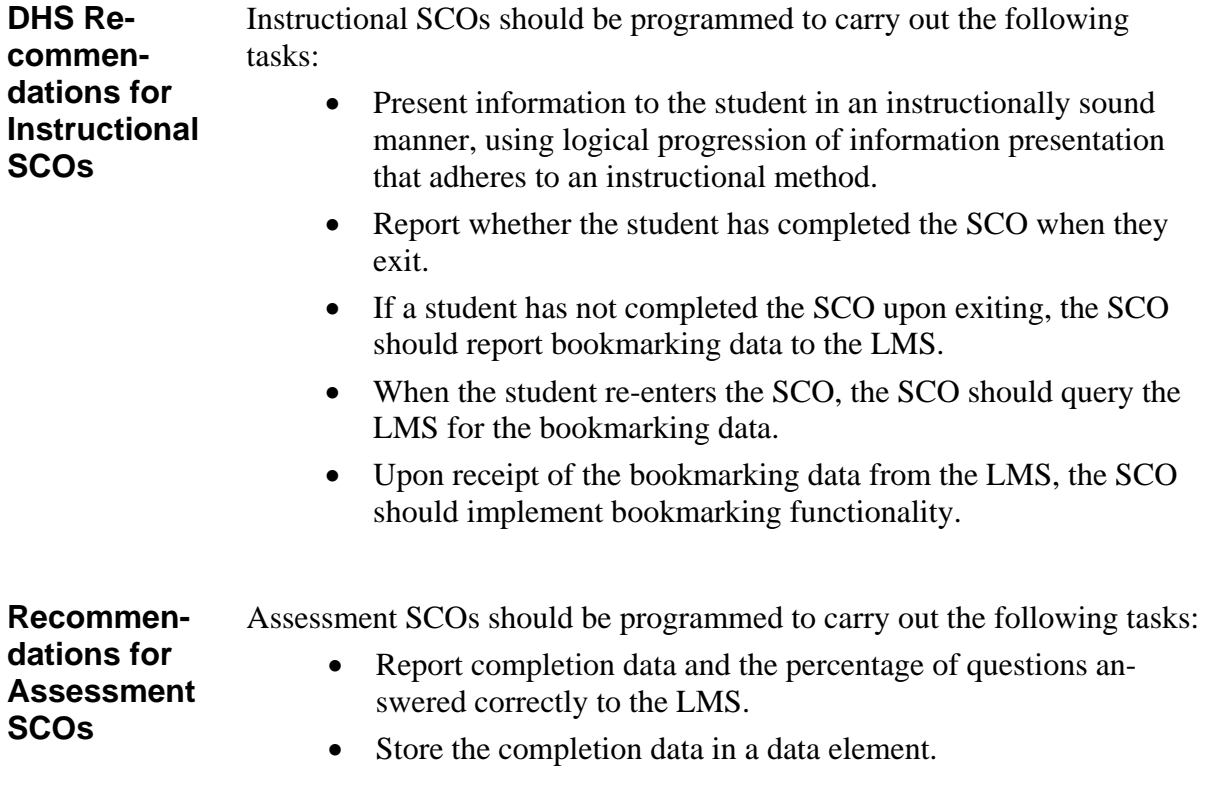

### **QUALITY Control Testing and Inspections**

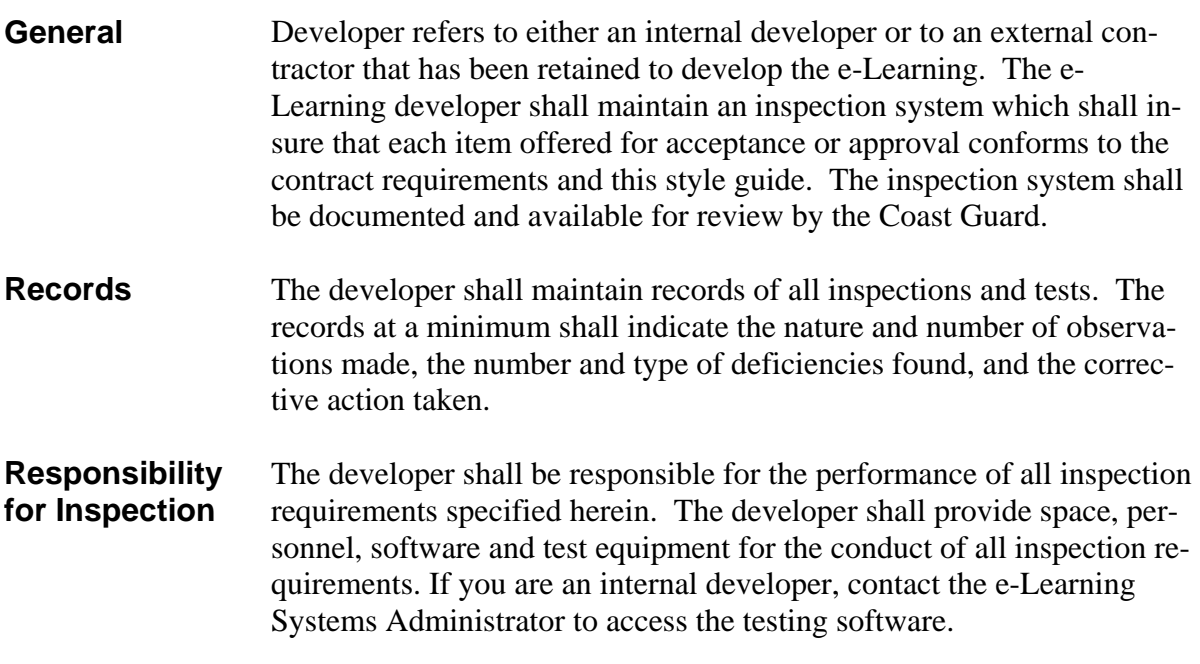

### <span id="page-44-0"></span>**QUALITY Control Testing and Inspections**

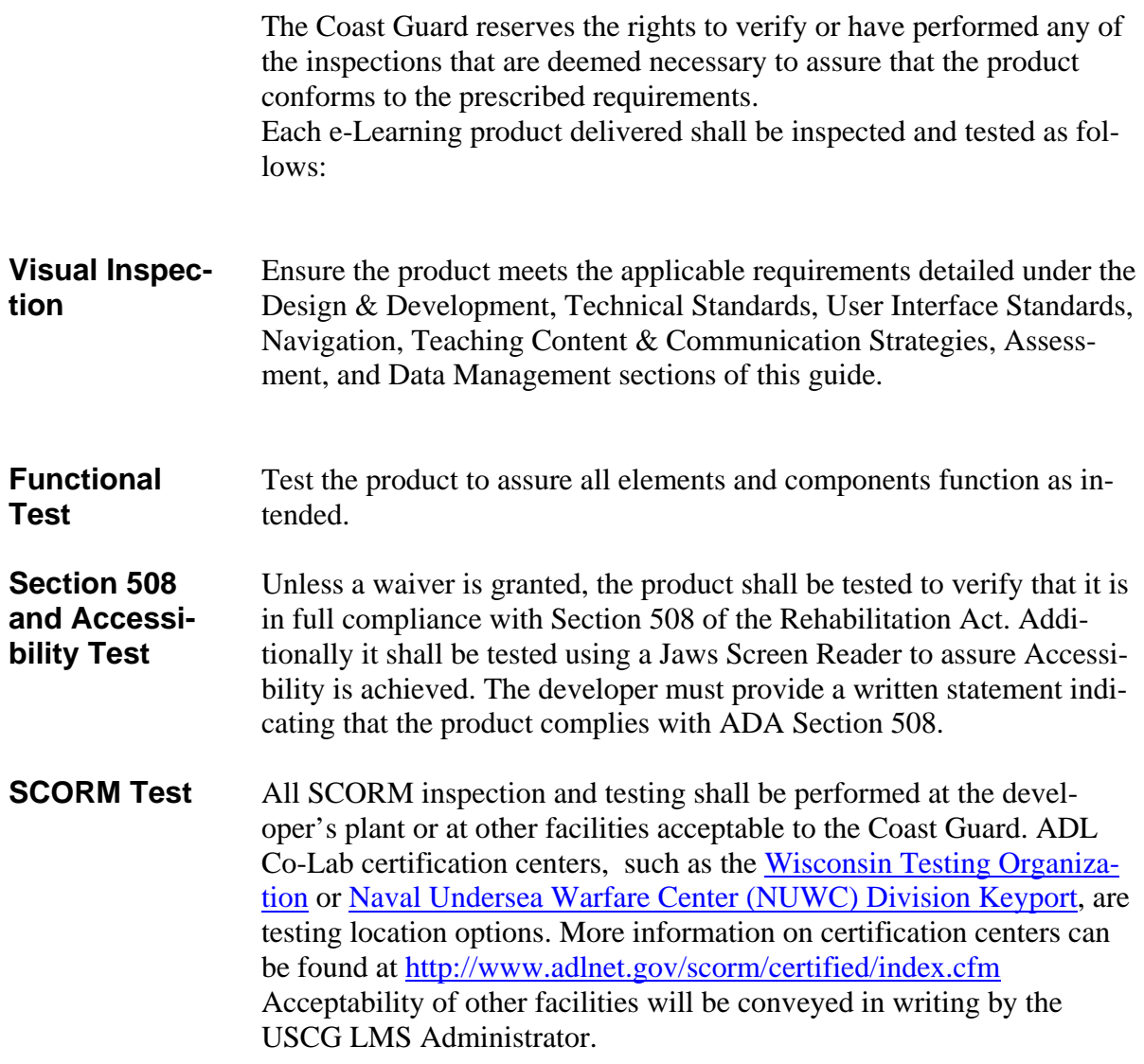

### <span id="page-45-0"></span>**QUALITY Control Testing and Inspections**

To help ensure data calls function properly the courses must pass the following test from SCORM Conformance Test Suite (CTS):

- Content Package Conformance Test
- Sharable Content Object (SCO) Run Time Environment (RTE) Conformance Utility Test
- Manifest Utility Test

Test should be done using the version of the CTS that matches the SCORM version specified in the planning documents. The CTS can be downloaded at no cost from http://www.adlnet.gov/scorm/index.cfm. The developer must provide results of the tests including detailed logs for each test. The actual files that were tested must be delivered to the USCG Project Manager in a Package Interchange Format (PIF) or in a non-PIF folder containing all the files required to launch the product from the LMS. PIF files in .zip format are preferred.

**LMS Test** The developer must obtain from the USCG LMS Administrator the current LMS version information. This must be used for all testing. The developer must conduct all necessary pre-tests to assure compatibility prior to submitting the files for posting on the LMS. The USCG e-Learning Systems Administrator conducts the test. Testing includes loading the product into the LMS, launching the courseware as a learner, and verifying communication between the product and the LMS. The USCG e-Learning Systems Administrator reports the results of the

test in writing to the developer with a copy to the USCG Project Manager. The report identifies each issue where the product failed to function as intended. Where possible, the change required should be identified. Where specific script changes required are not common knowledge, the specific script shall be provided to the developer so that the script can be correctly incorporated.

The developer makes changes and resubmits the product through the above process.

When the product functions as intended, the USCG e-Learning Systems Administrator documents the recommendation for product approval on the Product Approval Form, which is part of the e-Learning SOP.

#### *United States Coast Guard Asynchronous Web-based Learning Standards and Styles Guide March 20, 2007*

### <span id="page-46-0"></span>**QUALITY Control Testing and Inspections**

- **Pilot Test** After the product has been successfully loaded and functionality verified on the LMS, a Pilot Test shall be conducted according to the approved specifications provided in the planning documents. A record of any discrepancies found will be provided to the developer to make the necessary changes.
- **Acceptance Testing**  After all deficiencies have been corrected, the final product will be delivered to the USCG LMS Administrator for posting, verification, final testing and acceptance. Once determined acceptable, all source files will be delivered to the Government.

### <span id="page-47-0"></span>**References and Links**

Contacts:

- <http://www.uscg.mil/hq/g-w/training/CG-1325.htm>
- [http://www.uscg.mil/tcyorktown/ptc/index.shtm](http://www.uscg.mil/hq/g-w/training/CG-1325.htm)
- <http://cgweb.tcpet.uscg.mil/ist/>

#### Section 508:

- <http://www.access-board.gov/508.htm>
- <http://www.access-board.gov/sec508/guide/1194.22.htm>
- <http://www.section508.gov/>
- <http://www.section508.gov/IRSCourse/resources/index.html>
- [http://cgweb.comdt.uscg.mil/hsc\\_t-](http://cgweb.comdt.uscg.mil/hsc_t-2/Media/web/alcoast.htm)[2/Media/web/alcoast.htm](http://cgweb.comdt.uscg.mil/hsc_t-2/Media/web/alcoast.htm)

#### SCORM:

- [http://www.adlnet.net](http://www.adlnet.net/)
- <http://www.adlnet.gov/scorm/history/12/index.cfm>
- <http://www.adlnet.gov/scorm/index.cfm>

#### HTML Specifications:

- XHTML 1.0:  $\frac{http://www.w3.org/TR/xhtml1/}{http://www.w3.org/TR/xhtml1/}$
- HTML 4.01: <http://www.w3.org/TR/html4/>

#### Markup Validation:

- <http://validator.w3.org/>
- <http://www.w3.org/QA/Tools/>

#### USCG Standard Operating Procedures Manuals:

• <http://www.uscg.mil/tcyorktown/PTC/SOP/>

<span id="page-48-0"></span>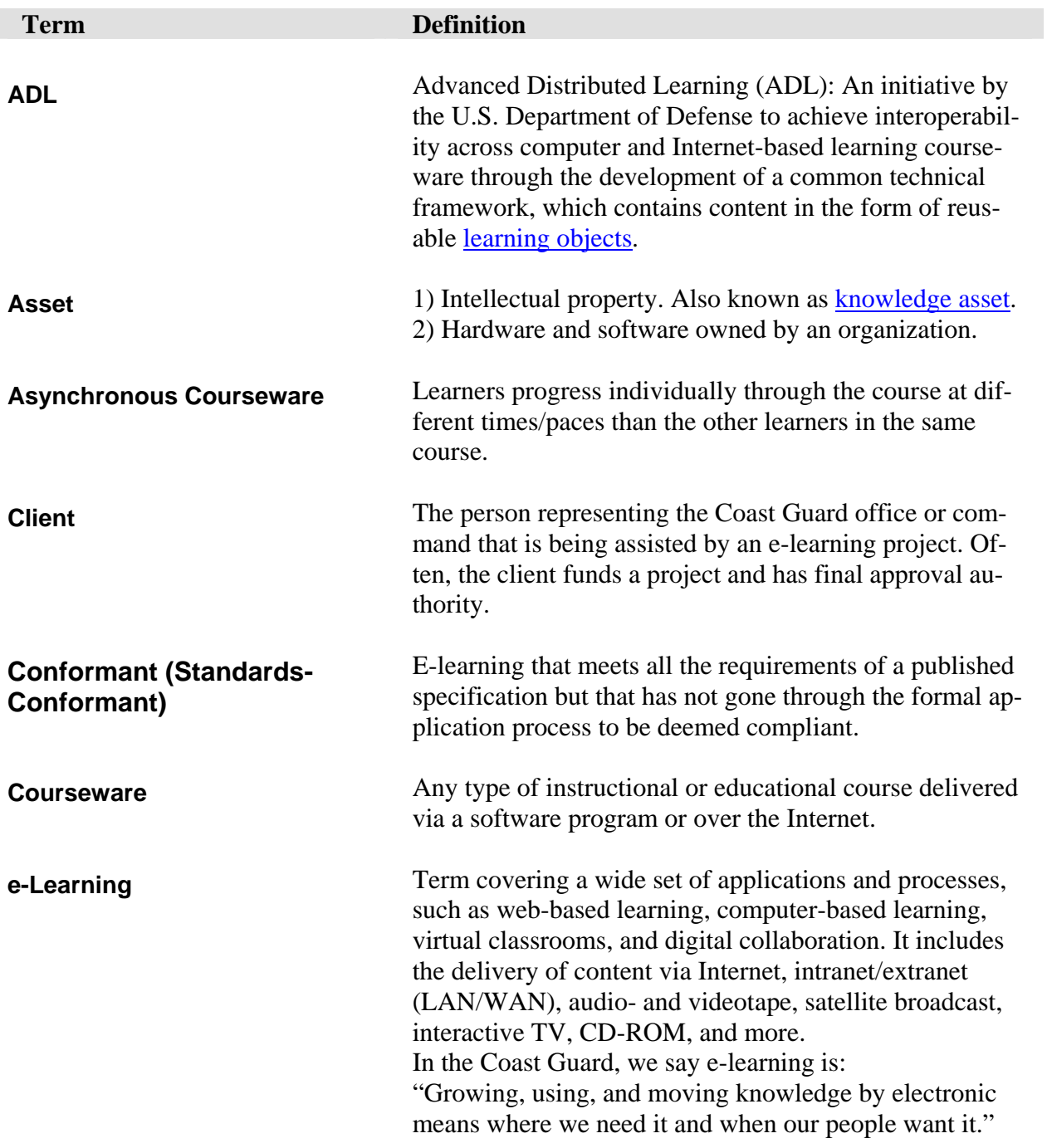

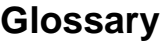

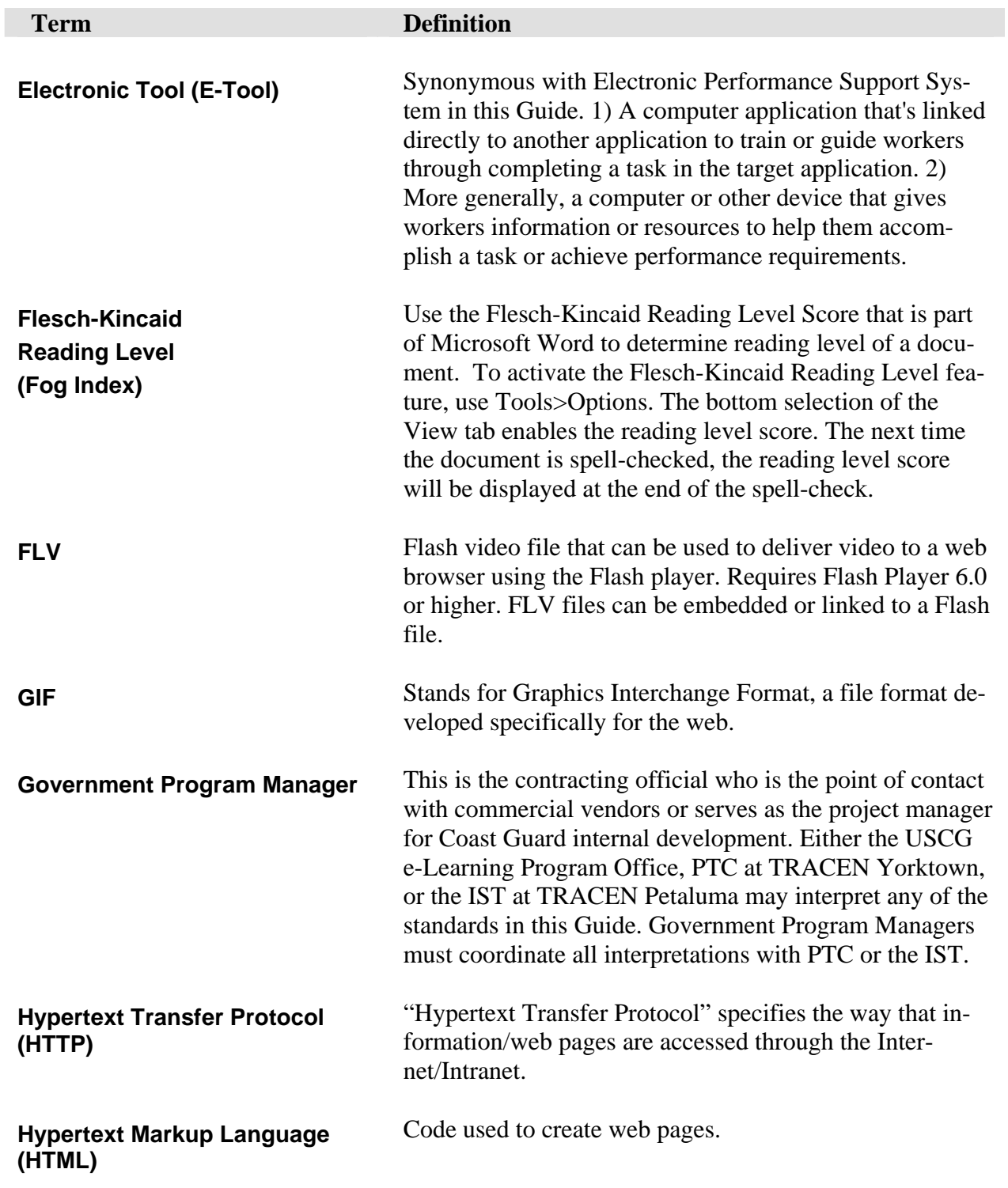

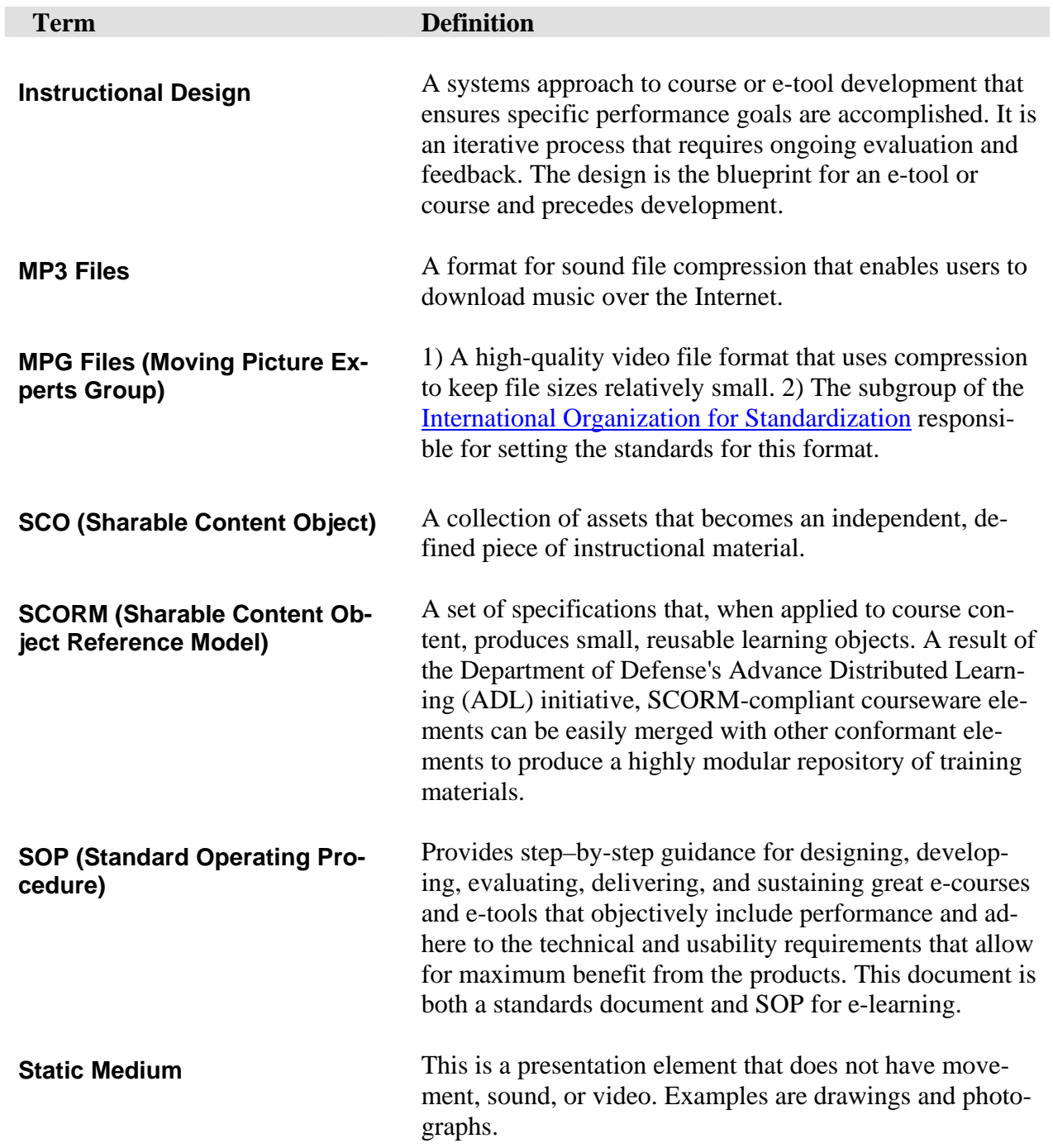

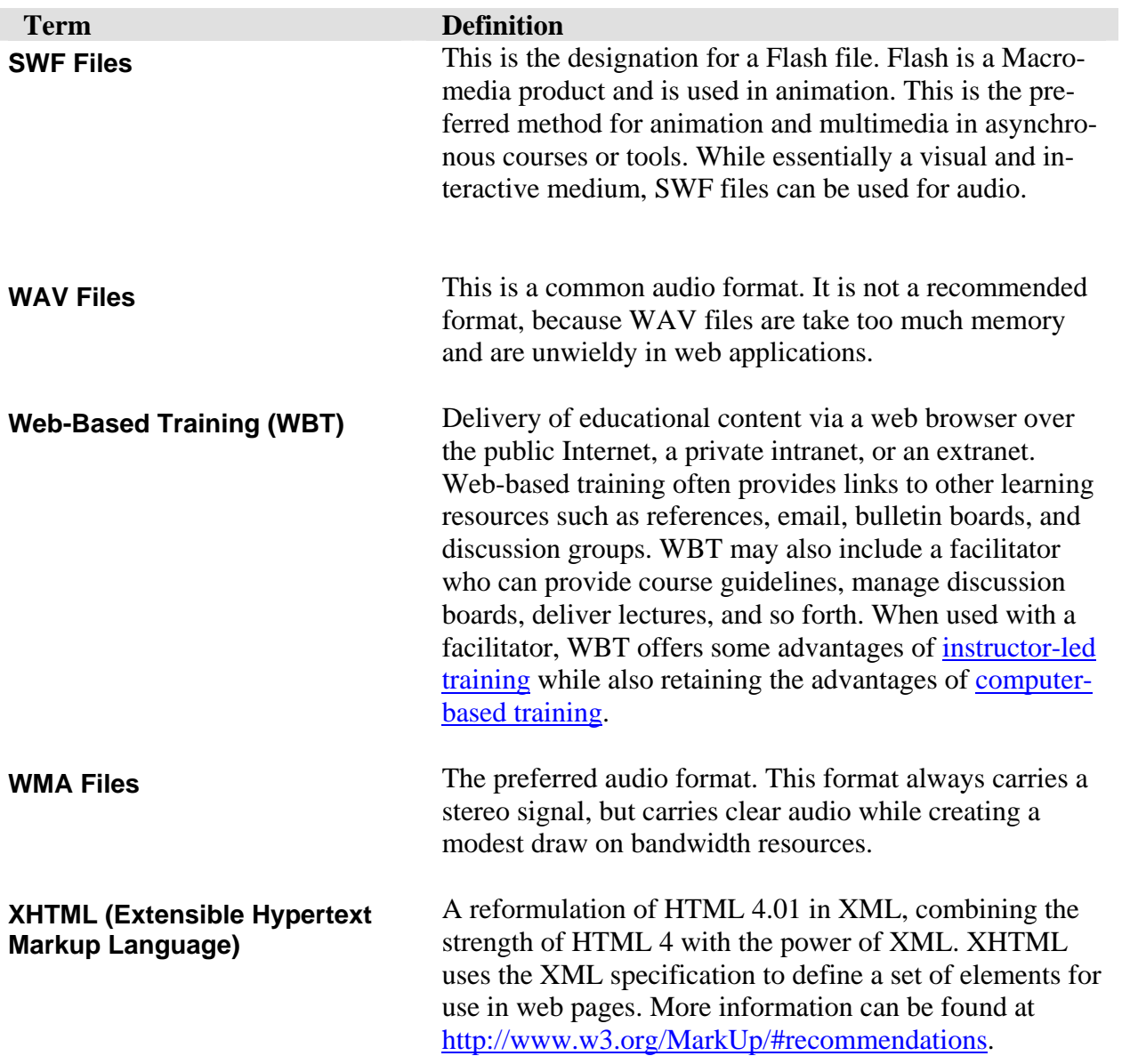

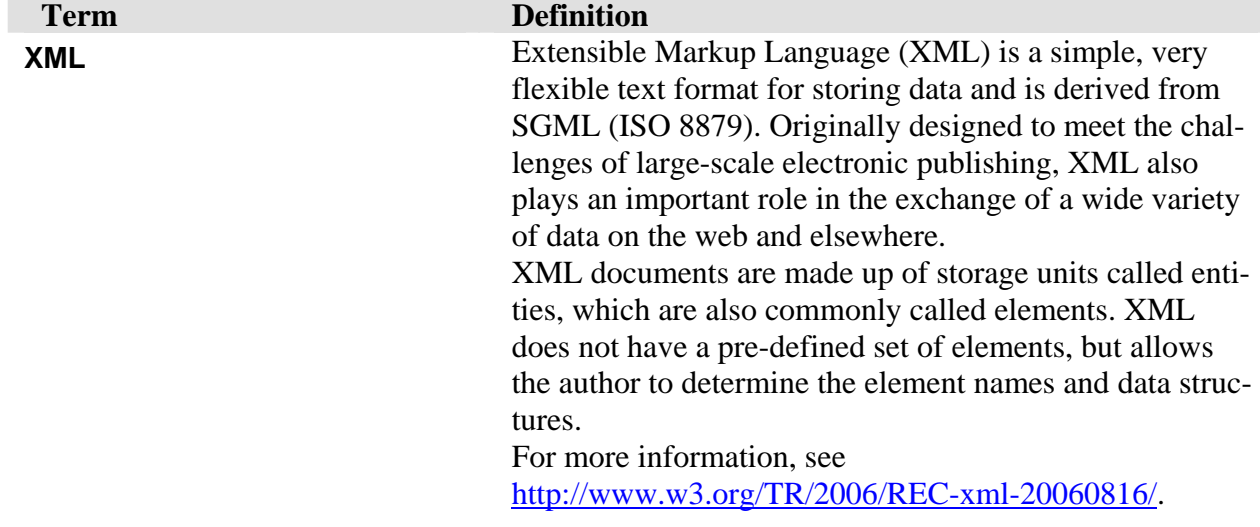

### **Appendix B – Alignment Control Documents**

### **First ADL Alignment Meeting**

<span id="page-53-0"></span>**Project Title:** 

**Meeting Date:** 

**Course Data Sheet:** 

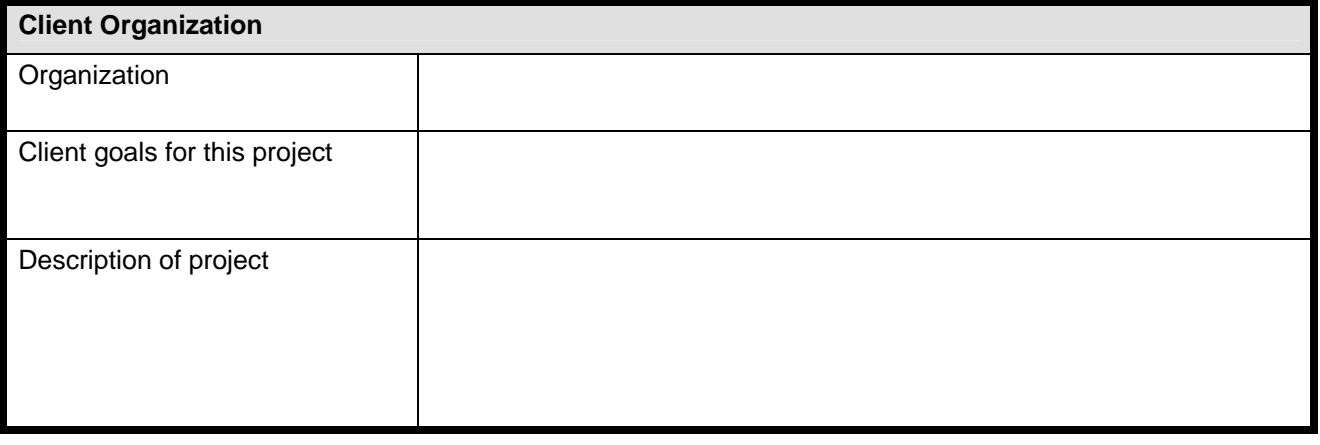

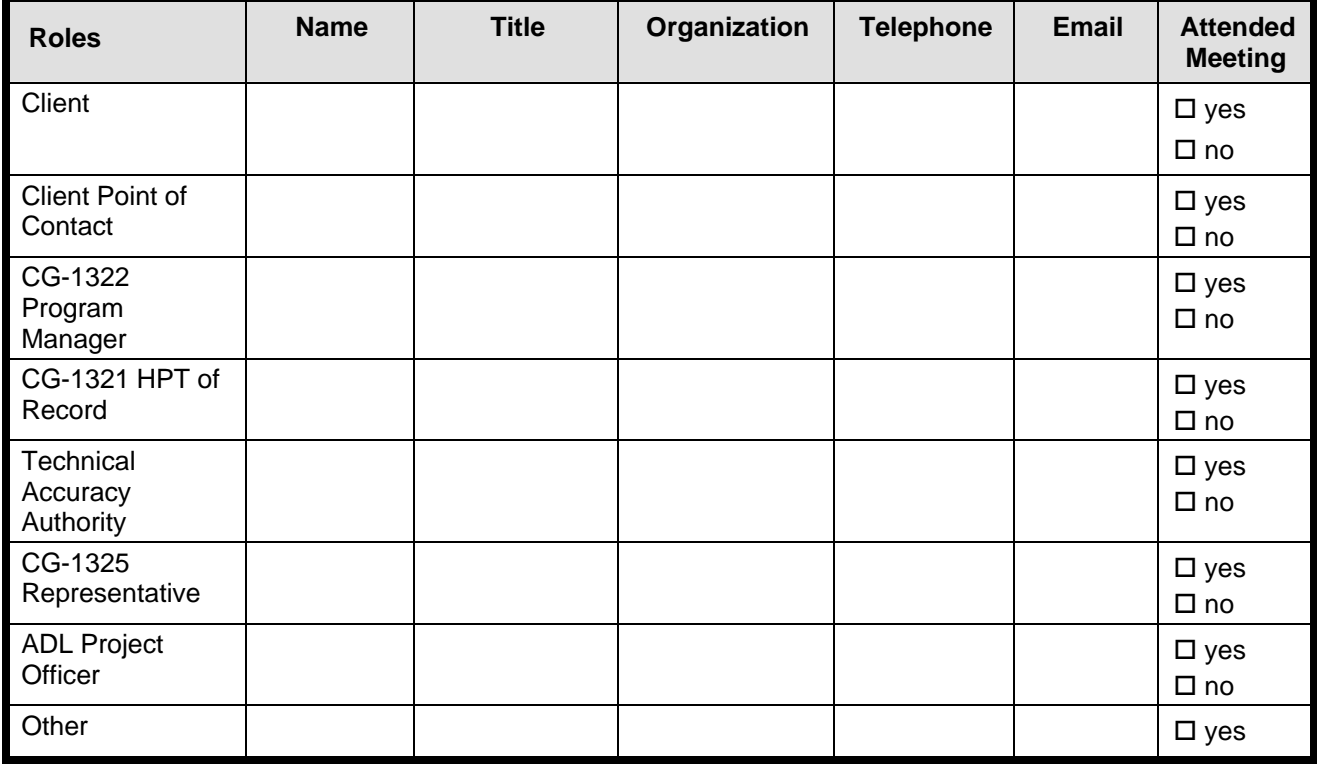

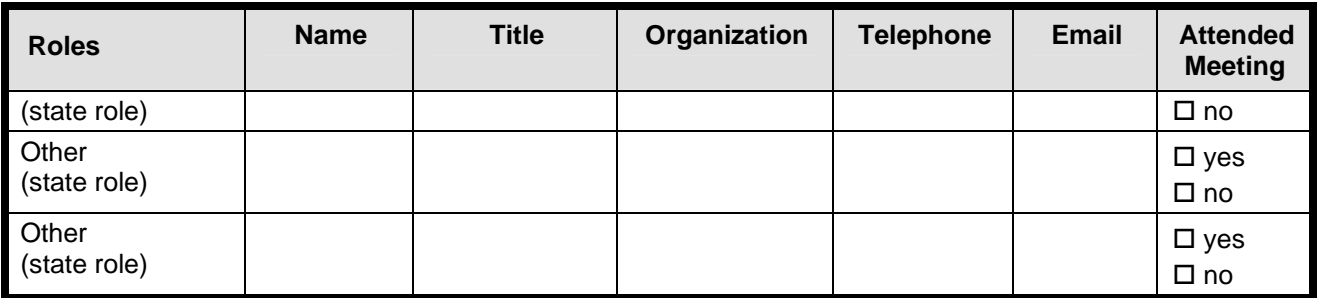

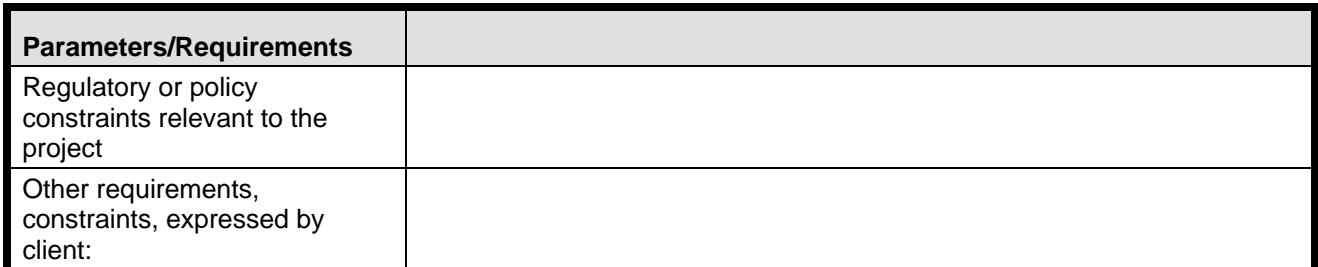

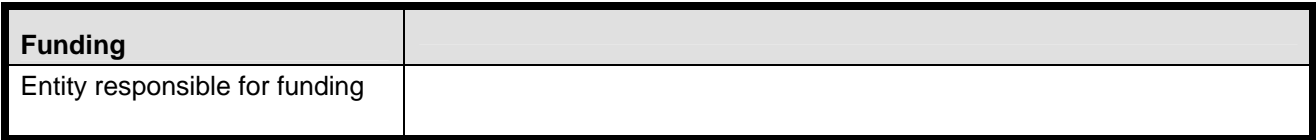

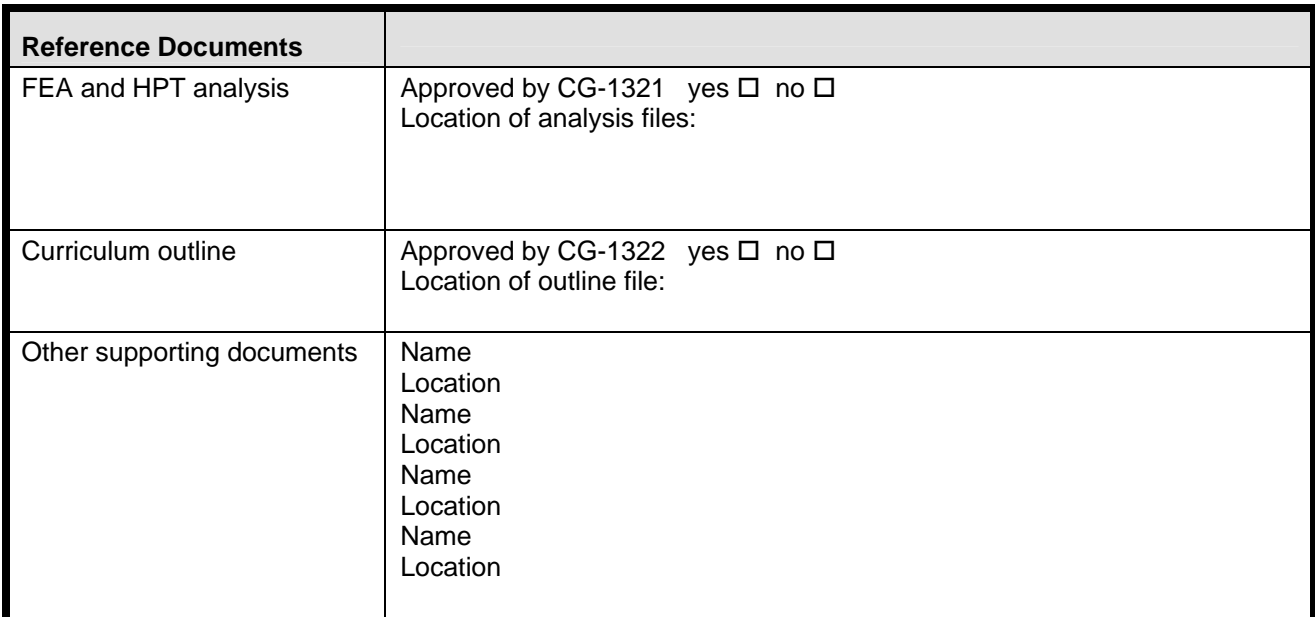

## **Second ADL Alignment Meeting**

**Project Title:** 

### **Meeting Date:**

#### **In Attendance:**

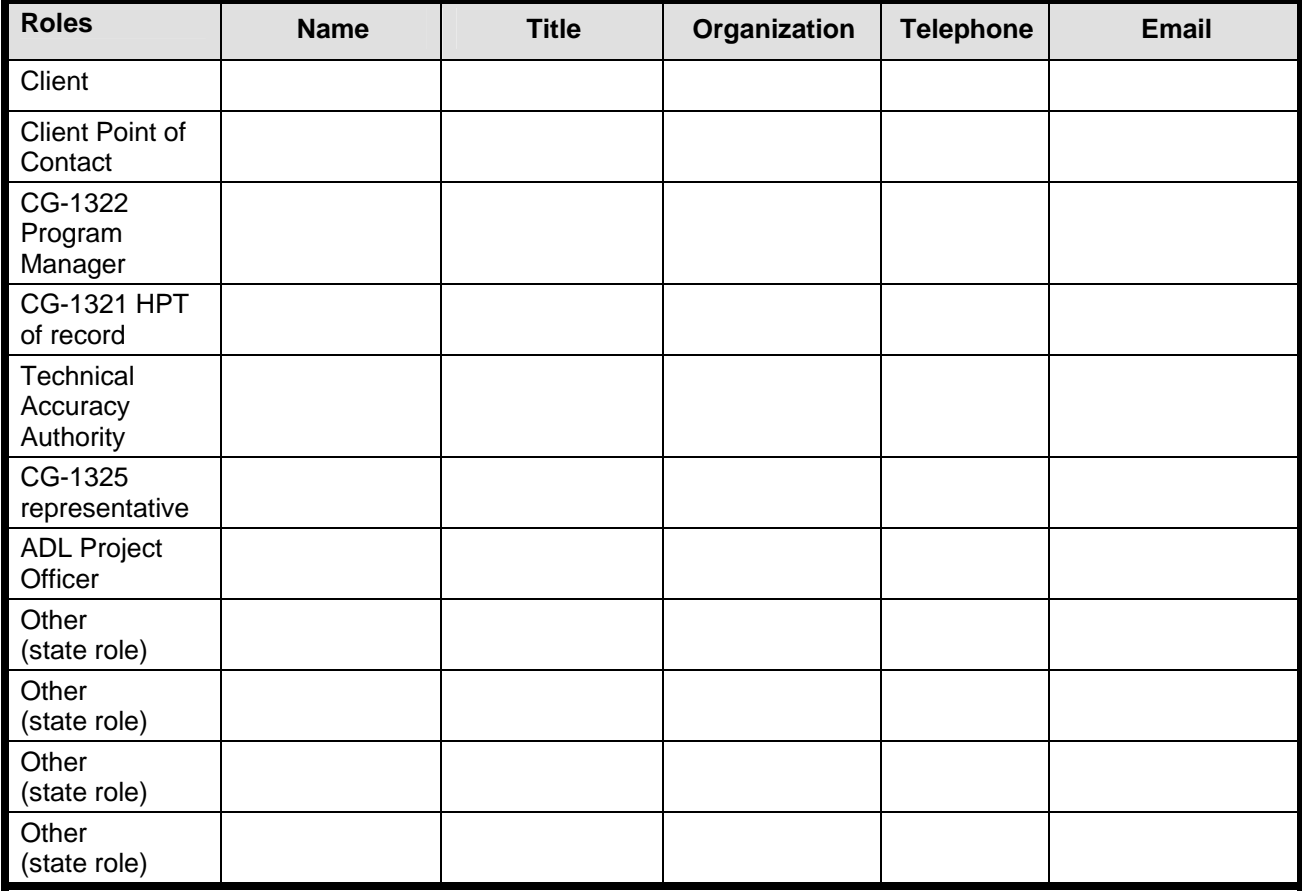

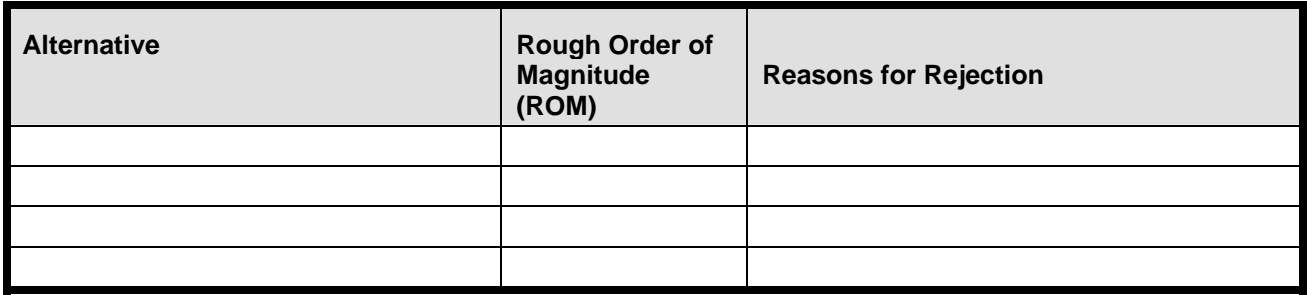

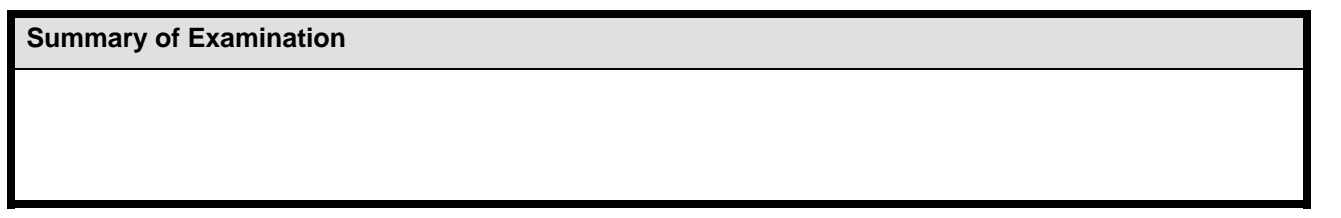

#### **Recommendation:**

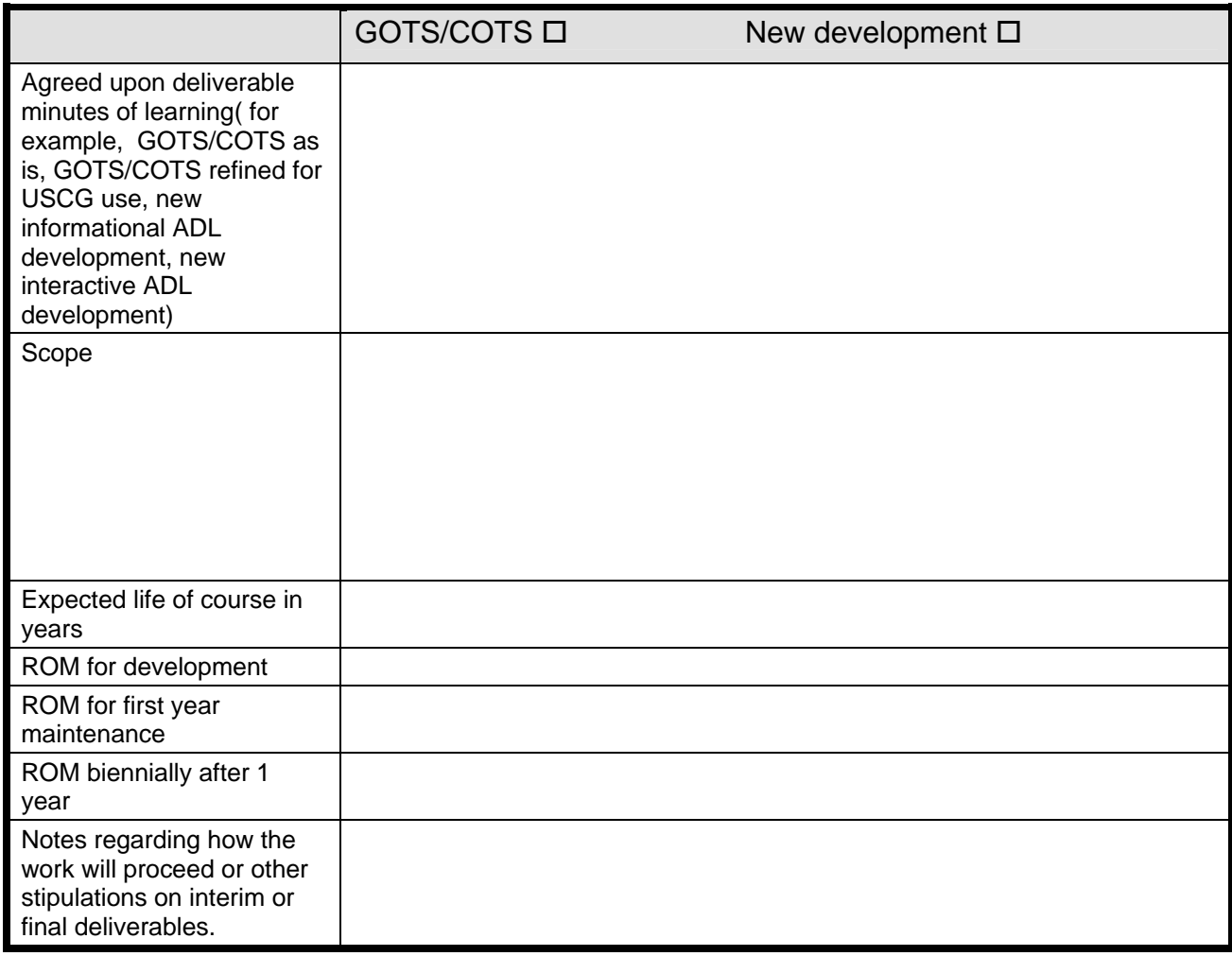

#### **Review Responsibilities**

**Testing requirements (pre-test, post-test, proctored, etc):** 

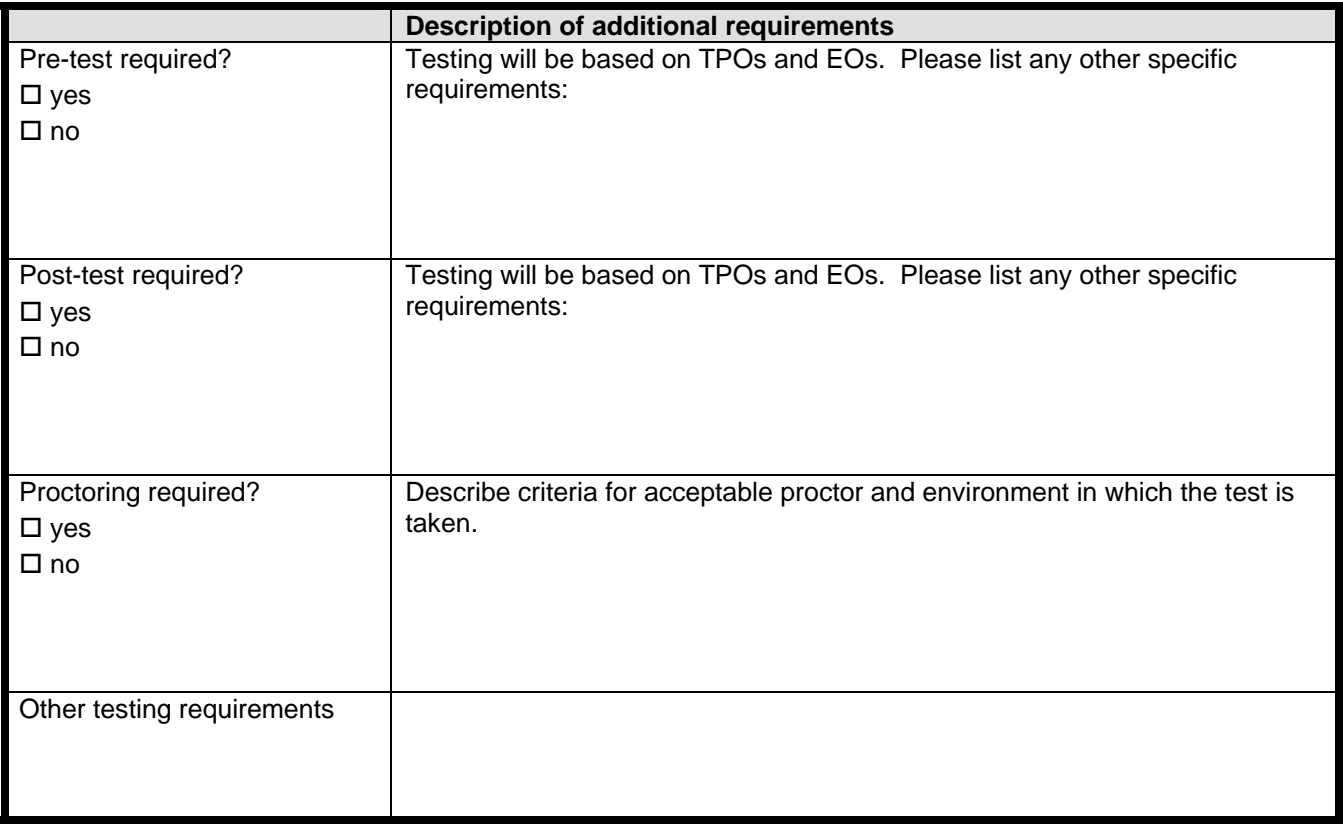

#### **Reporting Requirements:**

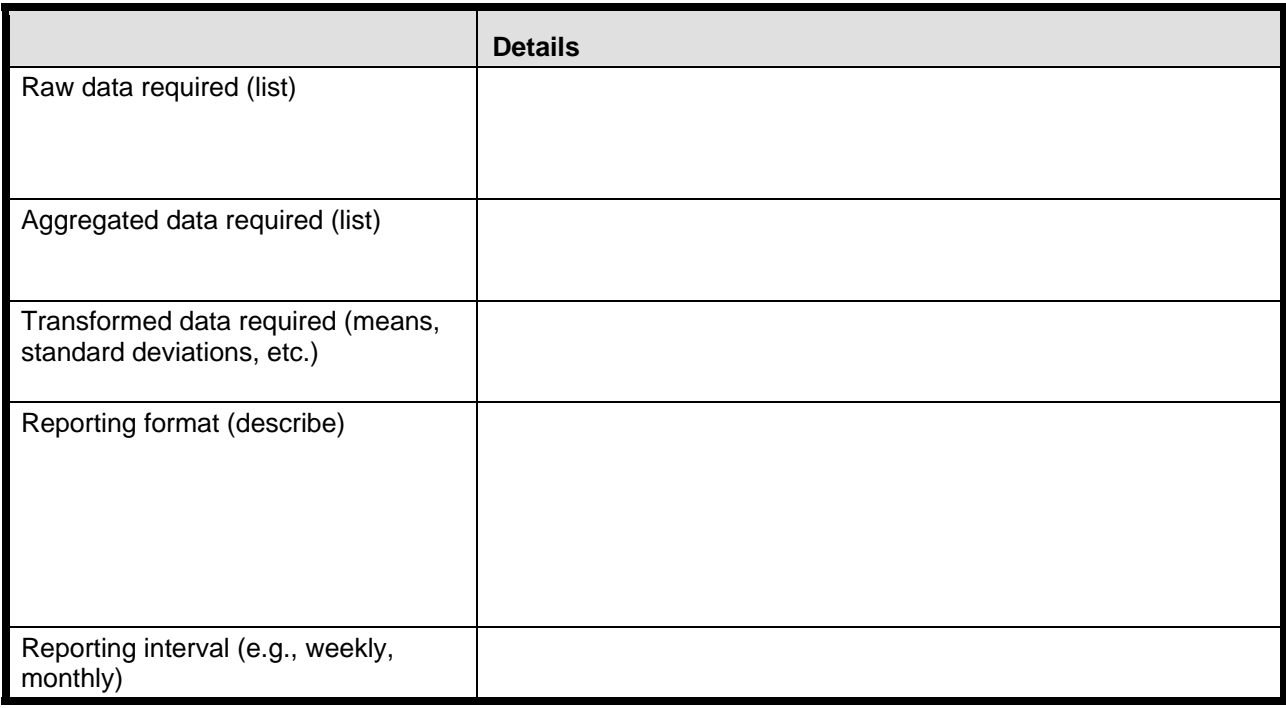

#### **Deliverables requiring Client approval before proceeding to the next step:**

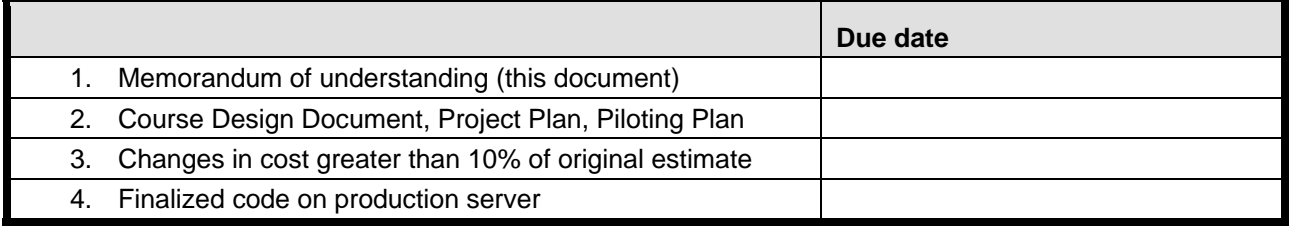

I agree to the terms, costs, and dates included in this document and authorize the development as described here. The person I have designated as "Approver" will be available on the due dates specified for delivery and will provide the approval on behalf of myself and representing input from the SMEs and other reviewers. If project dates change, both the approver and I will be notified of proposed new dates and will work with the ADL project officer to identify new dates and to provide approval by the new date.

#### **Signatories**

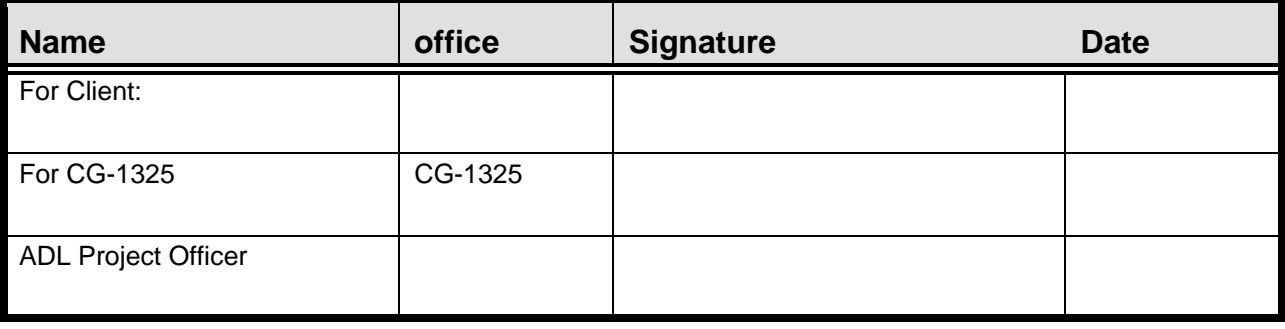

#### **Appendix C Course Design Document (CDD) required sections**

- <span id="page-61-0"></span>1. Learner population
	- 1.1. Desired performance associated with the training
	- 1.2. Size of the population
	- 1.3. Description of normal learner population and situation
		- 1.3.1. Billets
		- 1.3.2. Locations
		- 1.3.3. Environment in which the ADL will be experienced
			- 1.3.3.1. Technical access
			- 1.3.3.2. Suitability for study
		- 1.3.4. Current knowledge, skills, attitudes
		- 1.3.5. Education level
			- 1.3.5.1. Math
			- 1.3.5.2. English
			- 1.3.5.3. Other relevant content education
		- 1.3.6. Prior work experience
		- 1.3.7. Experience using this learning technology
	- 1.4. Other populations that are potential users of this course
- 2. Objectives for the course
	- 2.1. Terminal
	- 2.2. Enabling
- 3. Instructional approach to be used for the course
	- 3.1. Overall approach
	- 3.2. Course length
	- 3.3. Module names and sequence
	- 3.4. Practice strategy
	- 3.5. Feedback strategies
	- 3.6. Tracking strategy
	- 3.7. Testing strategy
	- 3.8. Plan to ensure data is transmitted to LMS so that desired reports are generated
- 4. Confirmation of cost associated with the strategy  $1$
- 5. Completed matrix for each module

| Module name and number |                        |                                                                         |                  |
|------------------------|------------------------|-------------------------------------------------------------------------|------------------|
| Enabling<br>objectives | Content for<br>each EO | Index number of<br>Tasks (from the<br>analysis) supported<br>by this EO | Sample test item |
|                        |                        |                                                                         |                  |
| 2.                     |                        |                                                                         |                  |
| 3.                     |                        |                                                                         |                  |
|                        |                        |                                                                         |                  |

<span id="page-61-1"></span>l  $1$  If cost exceeds 10% of original approved estimate, the increase must be approved by the client and CG-1325 prior to initiation of further work on the course.

#### 6. Project plan

- 6.1. Milestones with tasks and dates
- 6.2. Review dates (must comply with review and approval requirements in this SOP)
- 7. Piloting Plan
- 8. Sources used to prepare this document
- 9. Signature blocks for ADLPO, Client

#### **Appendix D e-Learning Storyboard Requirements**

#### <span id="page-63-0"></span>**e-Learning Storyboard Requirements**

Purpose: The storyboards have several purposes, one of which is to provide stakeholders with clear descriptions of the experiences on each screen. This will enable stakeholders to agree to the presentation of content and to the interaction. Storyboards can be either hard or soft copy. Regardless of form, for each module or lesson, the following storyboard elements must be clearly communicated for each screen so that stakeholders can review and approve these for programming:

- 1. Each screen must have a unique identifier.
- 2. The text to be used must be present and placed on the screen in roughly the same area where it would be placed after programming.
- 3. Visuals must be described or drafted so that key elements of the visual are obvious to the reviewer. Placement of the visuals must be roughly in the same area where these would be placed after programming.
- 4. Visual changes in the screen must be clearly communicated. These would include changes as animation, addition/ fade-out of visuals, zooms, etc.
- 5. If calculations or processing of learner inputs takes place on/behind the screen, it must be clearly communicated. This may include score calculations or processing of other data input by learners.
- 6. Videos must be available or clearly described.
- 7. Audio must be clearly described when it differs from the screen text.
- 8. If used, pop-up windows must be described along with the action taken which invokes each pop-up.
- 9. Branching must be clearly described and the resulting learner action made clear.

#### **NOTE: See the ADL Asynchronous Learning Standards and Styles Guide (Appendix A) for further information.**

### **Appendix E Glossary**

<span id="page-64-0"></span>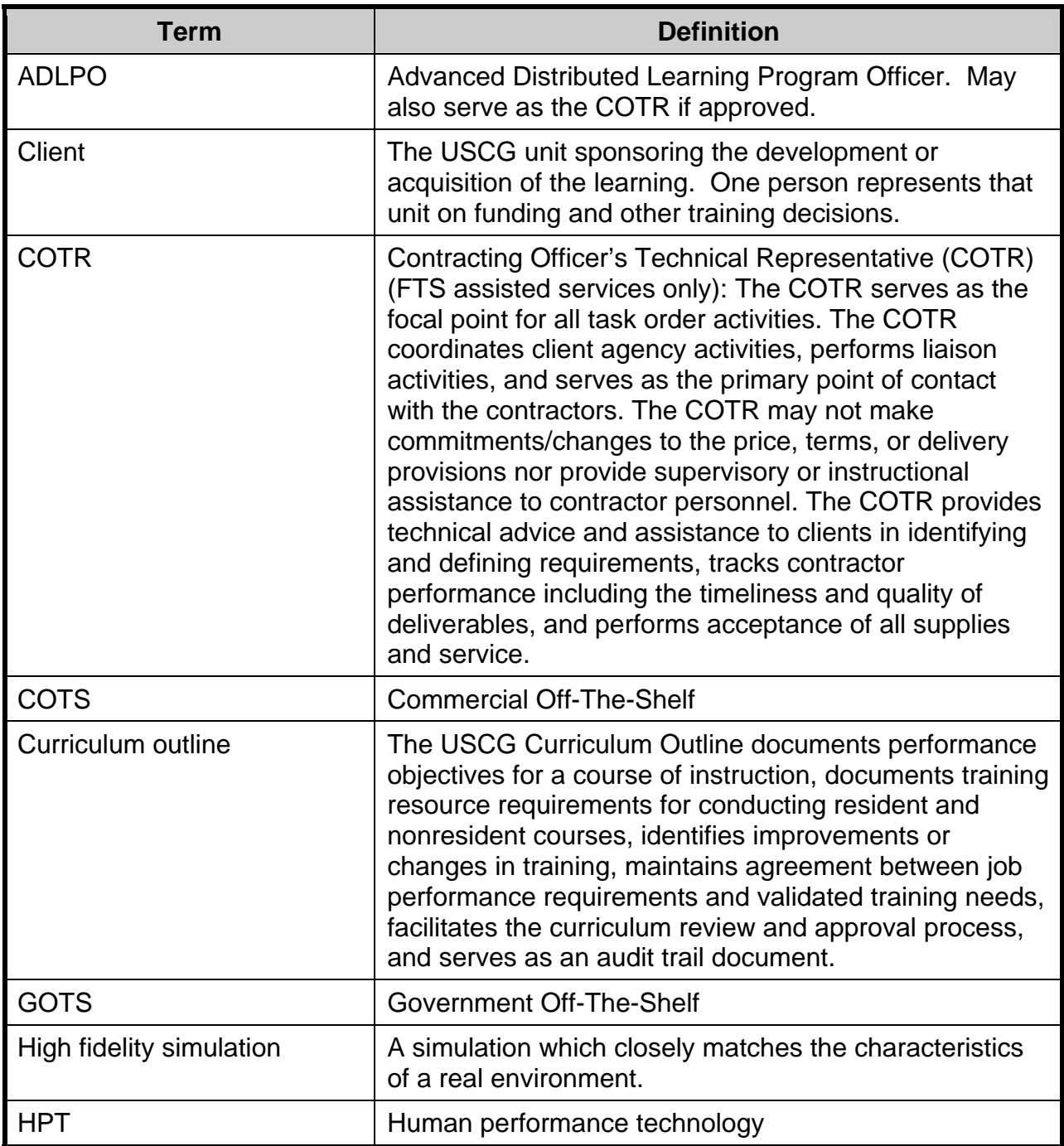

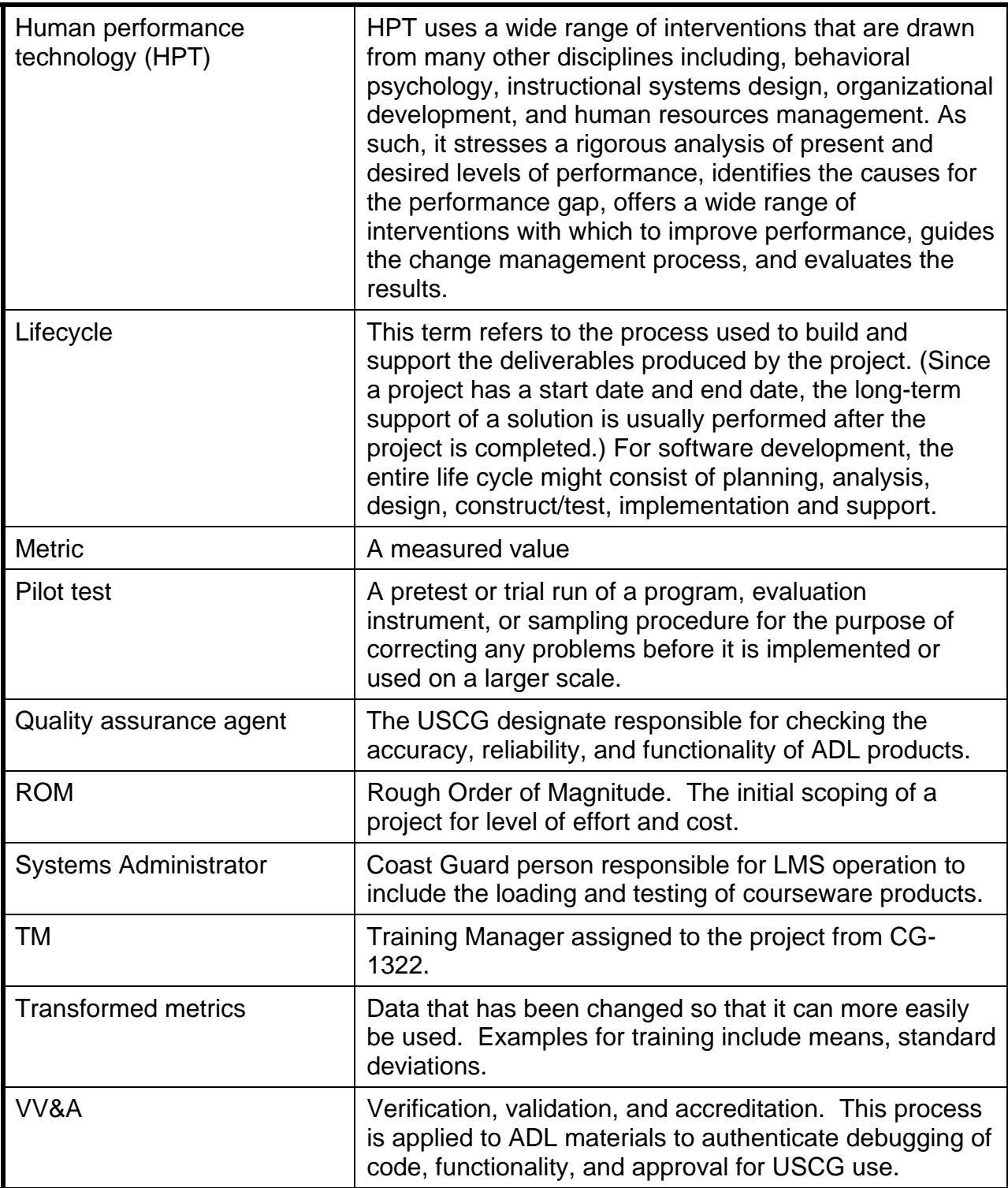